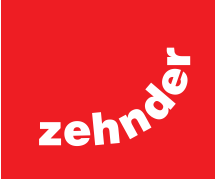

# **Zehnder ComfoRoof MX**

Installatie- en onderhoudshandleiding

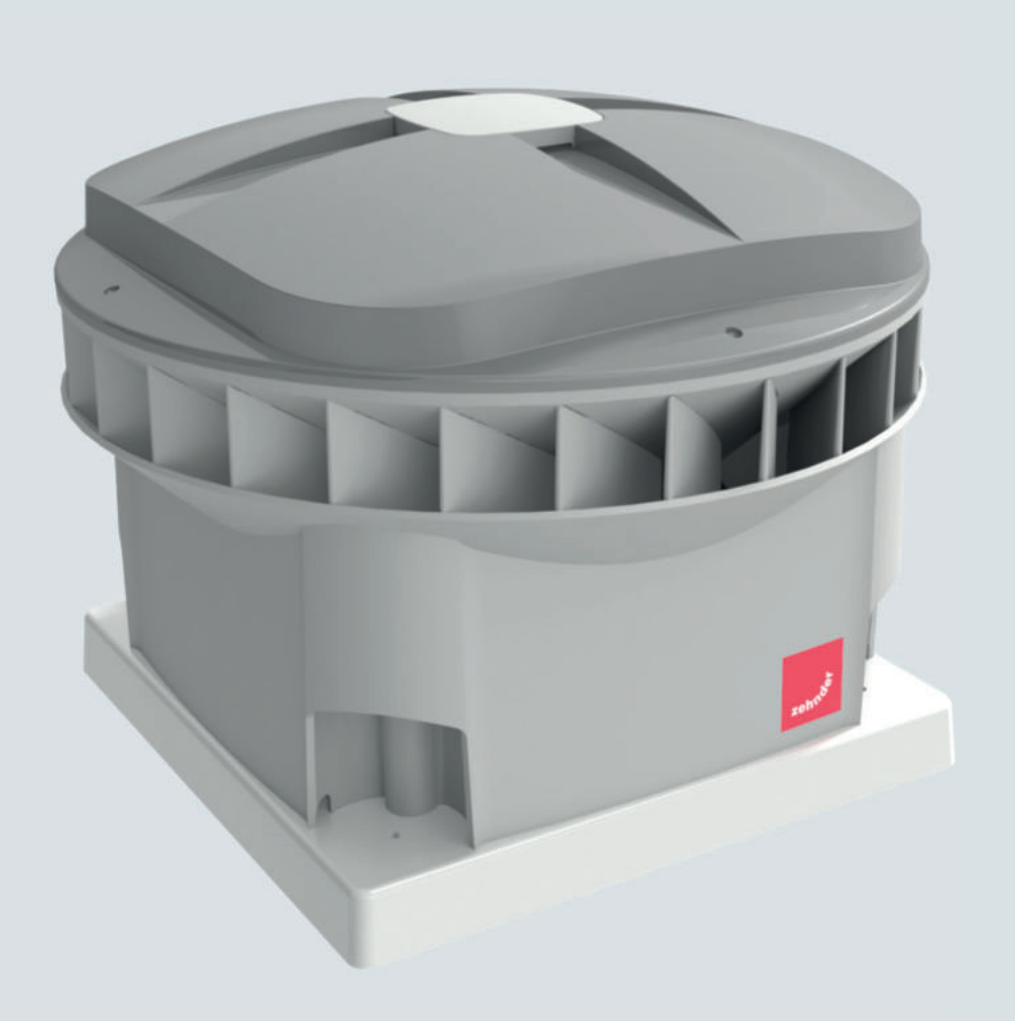

**Always the best climate**

#### **Alle rechten voorbehouden.**

Deze handleiding is met de grootste zorgvuldigheid samengesteld. De fabrikant kan echter niet verantwoordelijk worden gehouden voor enige schade ontstaan door het ontbreken van informatie of het onjuist vermelden van instructies of details in dit document. In het geval van een vertaling van deze handleiding is de Nederlandse versie van deze handleiding juridisch leidend.

# Inhoudsopgave

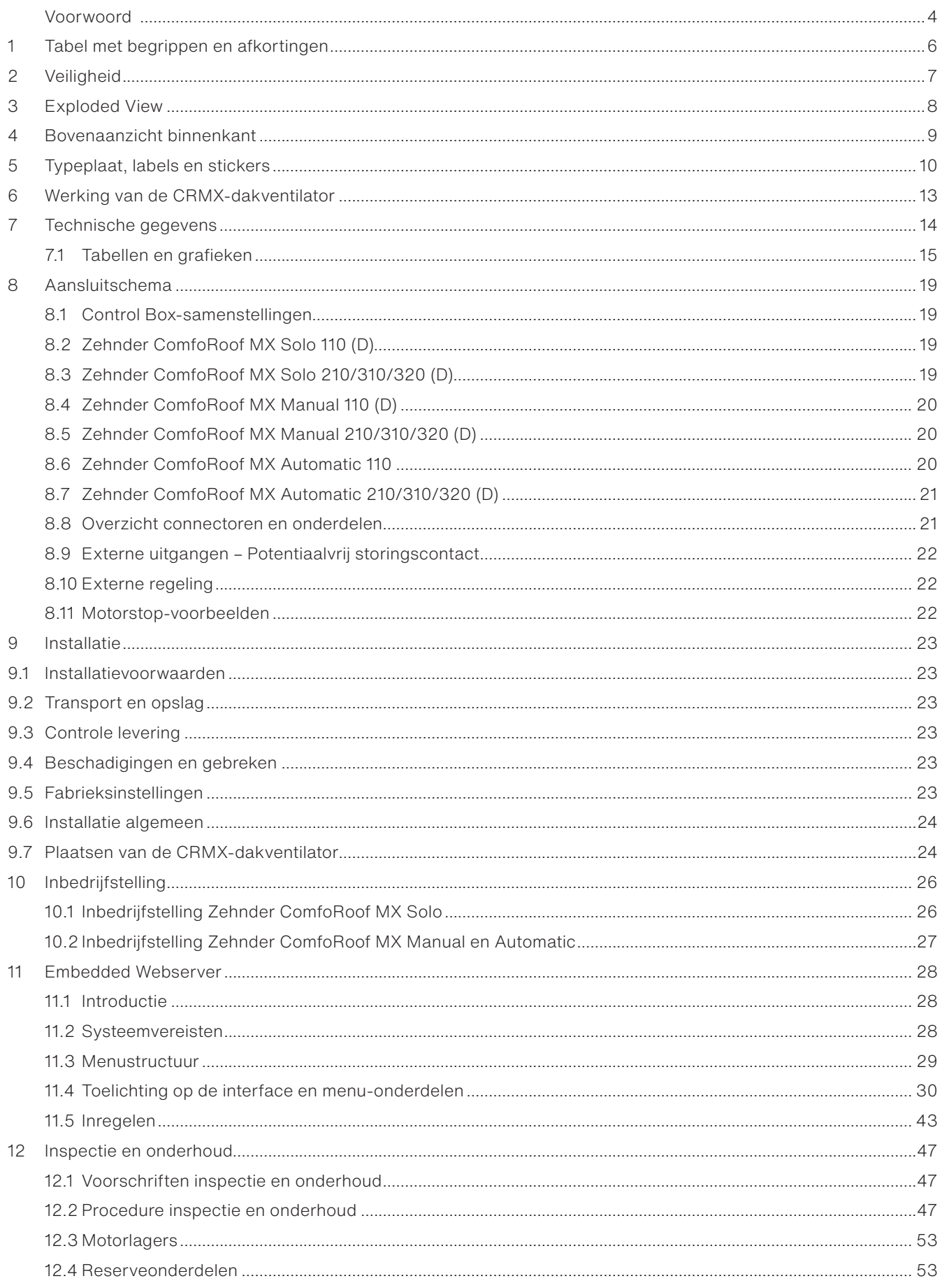

# **Voorwoord**

#### **Over deze handleiding**

De tabellen en grafieken in deze handleiding hebben betrekking op firmware-versie 1.15.0 - 1.17.0.

 **Lees de handleiding vóór gebruik zorgvuldig door.**

Lees de handleiding vóór gebruik zorgvuldig door. Met behulp van deze handleiding kunt u de Zehnder ComfoRoof MX veilig en optimaal installeren, in bedrijf stellen of onderhouden. De ComfoRoof MX wordt voortdurend verder ontwikkeld en verbeterd. Daardoor kan uw toestel afwijken van de beschrijving in deze handleiding.

#### **Uitvoeringen**

Deze installatie- en onderhoudshandleiding heeft betrekking op de volgende dakventilatoruitvoeringen:

■ Zehnder ComfoRoof MX Solo/Manual/ Automatic 110/210/310/320 (D).

De Solo-uitvoering is instelbaar met een ingebouwde negenstandenschakelaar. De Manual- en Automatic-uitvoering zijn instelbaar met behulp van een Embedded Webserver, bevatten een tijdschakelklok en kunnen worden aangestuurd met een externe 0-10V-stuurspanning. De Automatic-uitvoering bevat ook nog een druksensorregeling.

In het vervolg van deze handleiding zal de Zehnder ComfoRoof MX worden aangeduid met ComfoRoof MX, CRMX, dakventilator of met CRMX-dakventilator.

#### **Toegepaste pictogrammen**

In de handleiding kunnen de navolgende pictogrammen voorkomen:

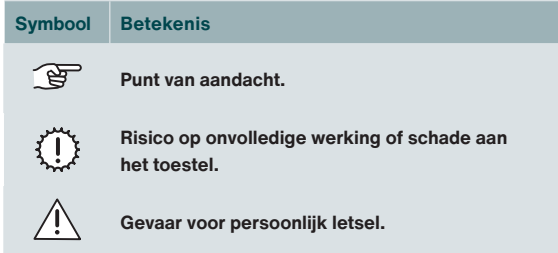

### **Vragen**

Voor alle vragen, de nieuwste handleiding en (firmware-)updates, kunt u contact opnemen met het Zehnder-kantoor bij u in de buurt. De contactgegevens staan vermeld op de achterzijde van deze handleiding.

# $\overbrace{ }$  Bedoeld gebruik

De CRMX-dakventilator is ontworpen voor het afzuigen van niet-explosieve en niet-corrosieve binnenklimaat-lucht, die diagonaal naar de buitenlucht wordt uitgeblazen. Elk ander gebruik wordt gezien als 'onbedoeld gebruik' en kan leiden tot schade aan de CRMX-dakventilator of persoonlijk letsel waarvoor de fabrikant niet aansprakelijk kan worden gesteld.

#### **Toepassing**

De CRMX-dakventilator wordt aangesloten op een ventilatiekanaal. Het ventilatiesysteem kan worden voorzien van een motorloze wasemkap, geplaatst boven het kooktoestel. Dankzij de wasemkap worden kookluchtjes en vocht optimaal via het centrale systeem naar buiten afgevoerd.

 $\langle \cdot \rangle$ **Gemotoriseerde wasemkappen zijn in geen geval toegestaan. Ongemotoriseerde wasemkappen zijn alleen toegestaan wanneer deze afsluitbaar zijn.**

**Bij het ontwerpen van het ventilatiesysteem is ervan uitgegaan dat de installatie 24 uur per dag in bedrijf is. Om een optimaal binnenklimaat te kunnen garanderen wordt dan ook ten zeerste afgeraden om de dakventilator uit te schakelen. Om zo zuinig mogelijk met energie om te gaan, is een elektromotor toegepast met een laag stroomverbruik.**

 Zehnder Group Zwolle B.V. Lingenstraat 2 • 8028 PM Zwolle • NL Tel.: +31 (0)38-4296911 Handelsregister Zwolle 05022293

#### **Garantie en aansprakelijkheid**

De fabrikant verleent garantie op de CRMXdakventilator voor een periode van 24 maanden na installatie tot een maximum van 30 maanden na productiedatum. Garantieclaims kunnen alleen worden ingediend voor materiaalfouten en/of constructiefouten die in de garantieperiode zijn ontstaan. In het geval van een garantieclaim mag de CRMX-dakventilator niet worden gedemonteerd zonder schriftelijke toestemming van de fabrikant. Garantie op reserveonderdelen wordt alleen verstrekt indien deze door de fabrikant zijn geleverd en door een erkend installateur zijn geïnstalleerd.

#### **De productiedatum staat op de CE-typeplaat (zie H.5 Typeplaat, labels en stickers.)**

De garantie vervalt indien:

- De installatie niet volgens de geldende voorschriften is uitgevoerd;
- Onderdelen worden toegepast die niet door de fabrikant zijn geleverd;
- De gebreken zijn ontstaan door verkeerde aansluiting, ondeskundig gebruik of vervuiling van de CRMX-dakventilator;
- Er wijzigingen in de bedrading zijn aangebracht of reparaties door onbevoegden zijn verricht;
- Niet geautoriseerde wijzigingen en/of modificaties aan de installatie zijn aangebracht;
- Niet geautoriseerde wijzigingen en/of modificaties aan het ventilatiekanaal zijn aangebracht;
- De garantieperiode verstreken is;
- De aanwijzingen in deze handleiding niet opgevolgd zijn;
- (De)montagekosten ter plaatse vallen buiten de garantiebepalingen. Indien binnen de garantietermijn een defect optreedt, dan dient dit te worden gemeld bij de installateur;
- Indien de ventilatoronderdelen of procedures op een andere wijze worden gebruikt dan in deze handleiding beschreven, of indien zonder toestemming van de fabrikant wijzigingen aan de CRMX-dakventilator worden aangebracht, dan vervalt de geldigheid van de CE-markering.

Zehnder behoudt zich het recht voor om de constructie en/of configuratie van haar producten op elk moment te wijzigen zonder de verplichting eerder geleverde producten aan te passen. De gegevens in deze handleiding hebben betrekking op de meest recente informatie. Ze kunnen op een later tijdstip gewijzigd worden zonder voorafgaande waarschuwing.

# **1 Tabel met begrippen en afkortingen**

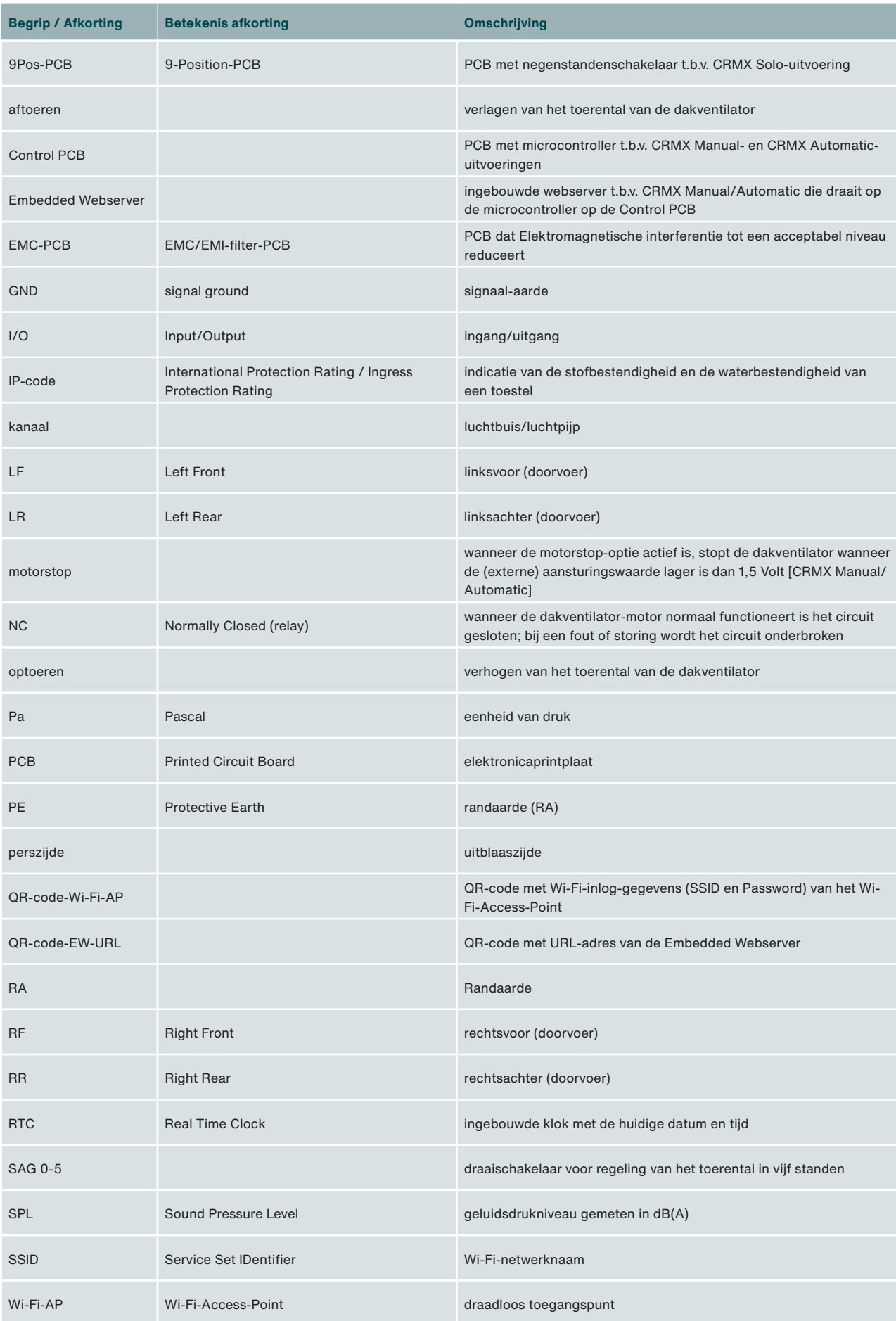

# **2 Veiligheid**

Lees alle veiligheidsinformatie door zodat u verzekerd bent van een veilige en correcte montage, installatie en ingebruikname van het toestel. Raadpleeg deze installatiehandleiding voor gedetailleerde informatie, de technische specificaties en de geldende veiligheids- en installatievoorschriften, en volg deze op.

### **De gehele installatie moet voldoen aan de geldende (veiligheids-)voorschriften zoals vermeld in:**

- De plaatselijke EU-norm over veiligheidsbepalingen voor laagspanningsinstallaties.
- De montage- en installatievoorschriften van de fabrikant.

 **Montage, installatie, inbedrijfstelling en serviceactiviteiten mogen alleen worden uitgevoerd door een erkend installateur, tenzij anders aangegeven.**

 **Alleen gekwalificeerd personeel volgens EN 50110-1/-2 of DIN VDE 0105-100 mag werkzaamheden aan de werkschakelaar uitvoeren.**

 **Werkzaamheden aan het 230/400 Volt ACnet mogen uitsluitend worden uitgevoerd door erkende elektrotechnische installateurs.**

 **De signaal-ingangen en -uitgangen van de CRMX-Control Box voldoen aan de SELV-standaard (IEC 60335-1). Externe apparaten, schakelaars en sensoren die worden aangesloten op de signaalingangen en -uitgangen van de Control Box moeten ook voldoen aan deze SELV-standaard.**

 $\{|\}$ **Een verkeerde aansluiting kan het toestel beschadigen.**

 **Gebruik uitsluitend passend gereedschap en montagemateriaal om het toestel te monteren.**

 **Gebruik alleen onbeschadigde aansluitkabels. Eventuele overlengte van de aansluitkabel mag niet worden opgerold of gebundeld in de buurt van de CRMX.**

 **Monteer het toestel op een hoogte van min. 2,50 m. Of sluit een luchtkanaal aan op het toestel met een lengte van min. 0,90 m en een diameter van max. 0,30 m. Pas daarna mag u het toestel aanzetten. Zo weet u zeker dat u bewegende delen in het toestel niet kunt aanraken als deze in bedrijf is.**

 **Het toestel kan alleen goed en veilig functioneren in een omgevingstemperatuur van maximaal 60°C.**

 **Na een correcte montage en installatie bevinden onderdelen die letsel kunnen veroorzaken zich veilig in de behuizing.**

- $\langle \mathbf{A} \rangle$  Het is niet toegestaan het toestel of de specificaties in dit document aan te passen. Een aanpassing kan persoonlijk letsel veroorzaken of schade toebrengen aan het functioneren van het toestel.
- $\sqrt{!}$  Gevaarlijke elektrische spanning! Levens- of letselgevaar door elektrische spanning van 230/400 Volt AC.

 $\langle \cdot | \cdot \rangle$  Zorg dat het apparaat spanningsvrij is voordat u start met de werkzaamheden.

- $\overline{\Delta}$  Werkzaamheden aan de dakventilator mogen alleen worden uitgevoerd wanneer het droog is en er geen vuil of vocht kunnen binnendringen.
- $\overline{\Delta}$  Houd kinderen en dieren tijdens de montage uit de buurt van de montageplaats.
- $\langle \cdot | \cdot \rangle$  Monteer het toestel alleen zoals omschreven in deze handleiding.
- $\overline{\H1}$  Volg altijd de plaatselijke veiligheidsvoorschriften tijdens het monteren van het toestel.
- $\sqrt{!}$  Het toestel kan worden gebruikt door: kinderen van 8 jaar en ouder; personen met een fysieke beperking; personen met een zintuiglijke beperking; personen met een geestelijke beperking en personen met een gebrek aan ervaring en kennis, indien ze onder toezicht staan of instructies hebben gekregen over het veilig gebruiken van het toestel en begrijpen met welke risico's dit gepaard gaat.

 $\langle \cdot | \cdot \rangle$  Kinderen mogen niet spelen met het toestel.

- $\sqrt{N}$  Kinderen mogen het toestel niet zelfstandig reinigen en onderhouden.
- $\sqrt{N}$  Wacht tot de ventilator stilstaat voordat het deksel geopend wordt. De ventilator is zichtbaar door de uitstroomopening.

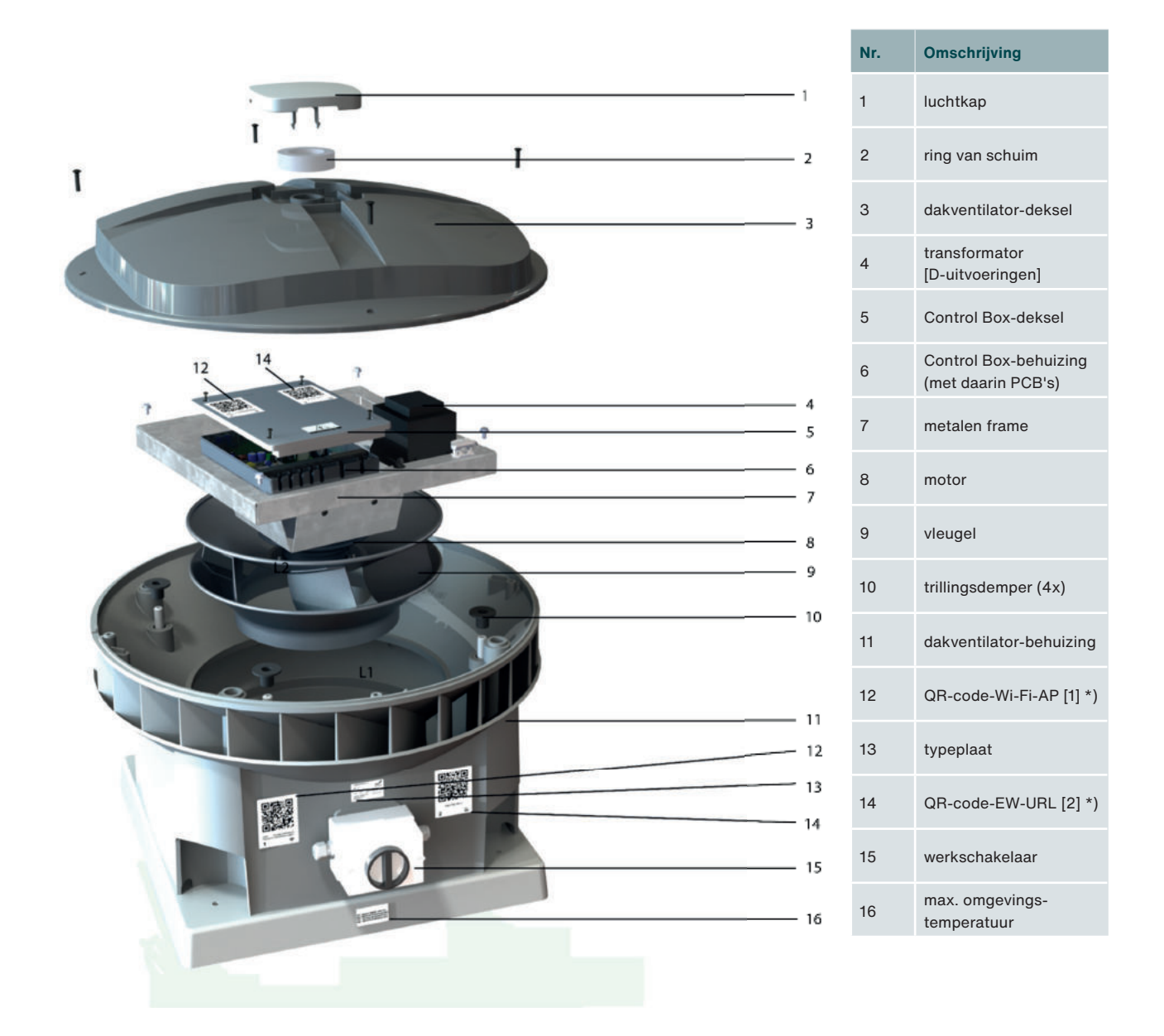

\*) alleen bij CRMX Manual/Automatic

**<b>F** Neem contact op met uw plaatselijke Zehnder-kantoor voor de reserveonderdelen. De contactgegevens staan **vermeld op de achterzijde van deze handleiding.**

# **4 Bovenaanzicht binnenkant**

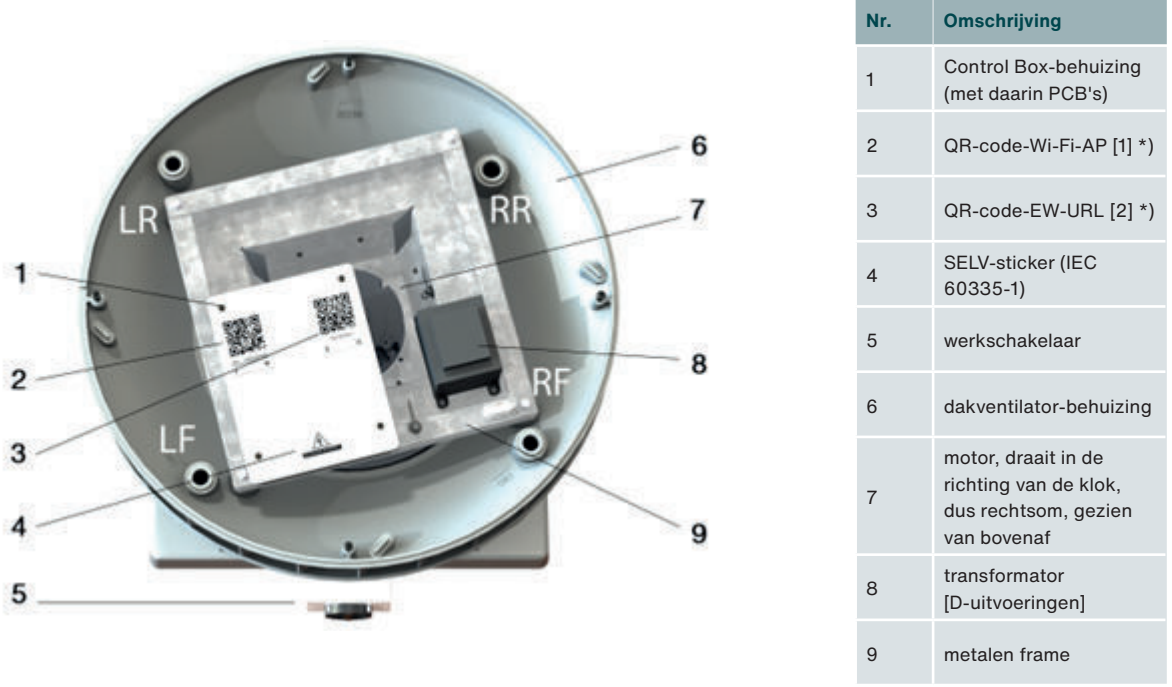

#### \*) alleen bij CRMX Manual/Automatic

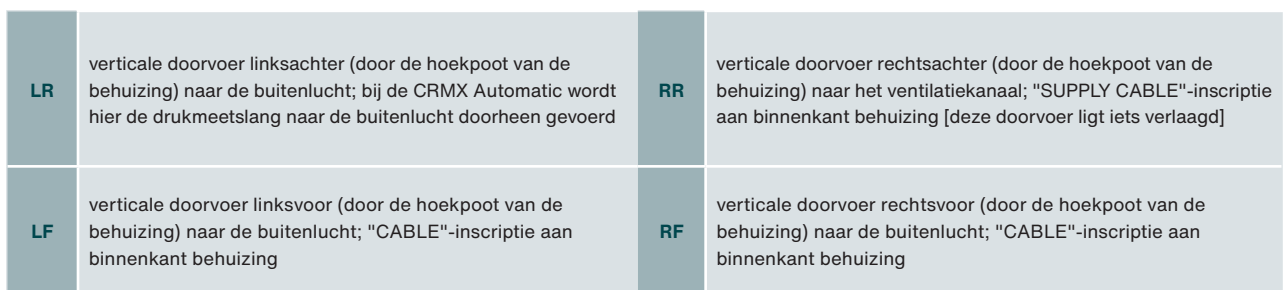

**Contract Contract** 

# **5 Typeplaat, labels en stickers**

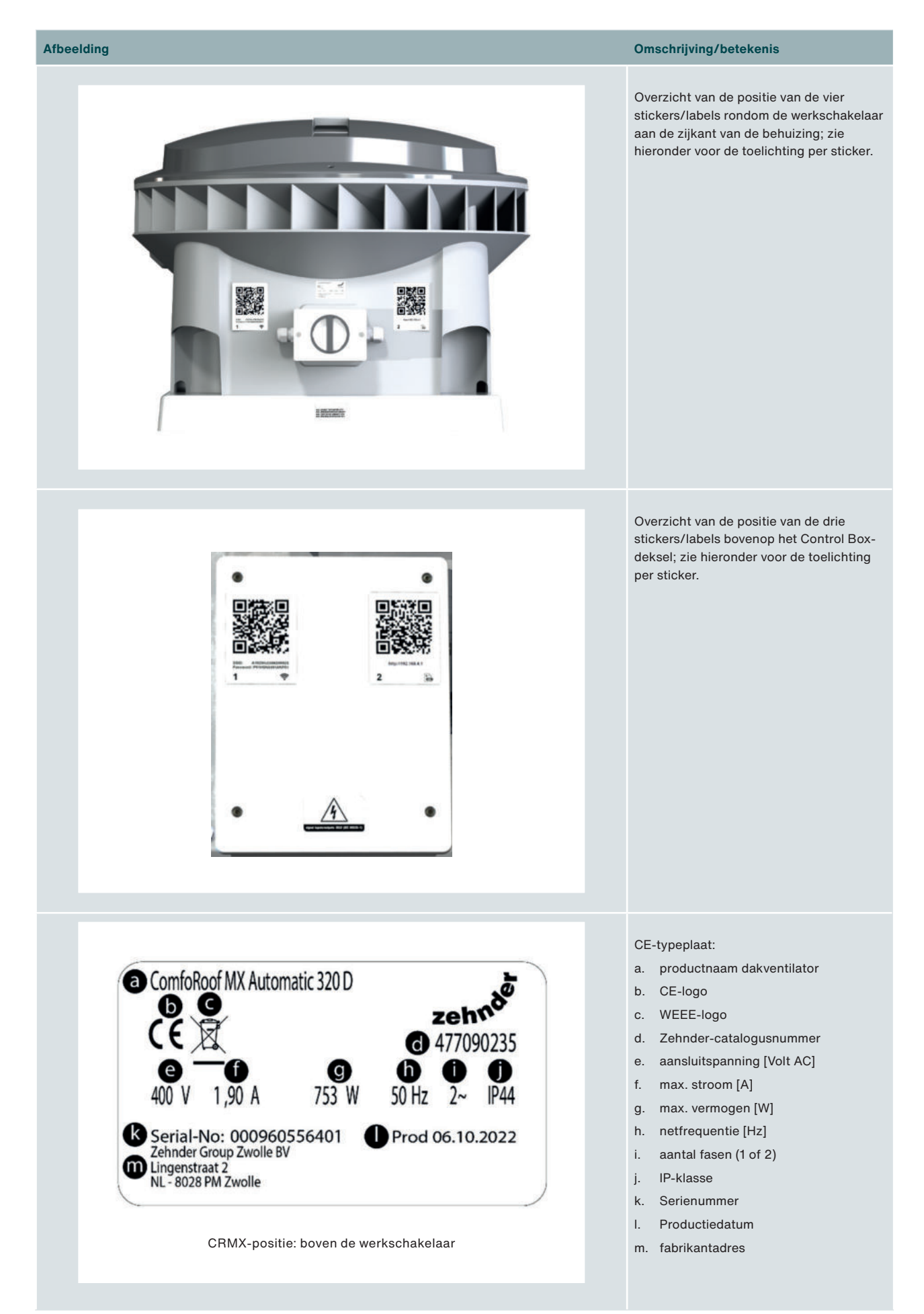

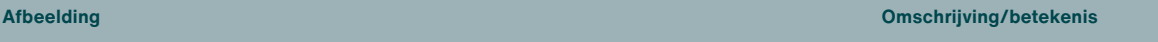

Label max. omgevingstemperatuur

# **MAX. AMBIENT TEMPERATURE 60°C MAX. OMGEVINGSTEMPERATUUR 60°C MAX. TEMPÉRATURE AMBIANTE 60°C MAX. UMGEBUNGSTEMPERATUR 60°C**

CRMX-positie: op de voet, onder de werkschakelaar

SSID  $\mathbf{1}$ 

CRMX-positie: links naast de werkschakelaar CRMX-positie: links bovenop Control Box-deksel QR-code-Wi-Fi-AP-sticker [1]; deze sticker is voor iedere CRMX-dakventilator **uniek**, want de SSID en het Password zijn altijd uniek.

 **Een ontbrekende of beschadigde QR-code-Wi-Fi-AP-sticker kunt u onder vermelding van het SSID- en/of serienummer opvragen bij uw plaatselijke Zehnder-kantoor. De contactgegevens staan vermeld op de achterzijde van deze handleiding.**

Het SSID-nummer kan worden als volgt worden nagezocht:

- Schakel de CRMX-dakventilator uit en opnieuw in;
- Het SSID-nummer verschijnt nu in de lijst van mobiele netwerken op uw telefoon of laptop.

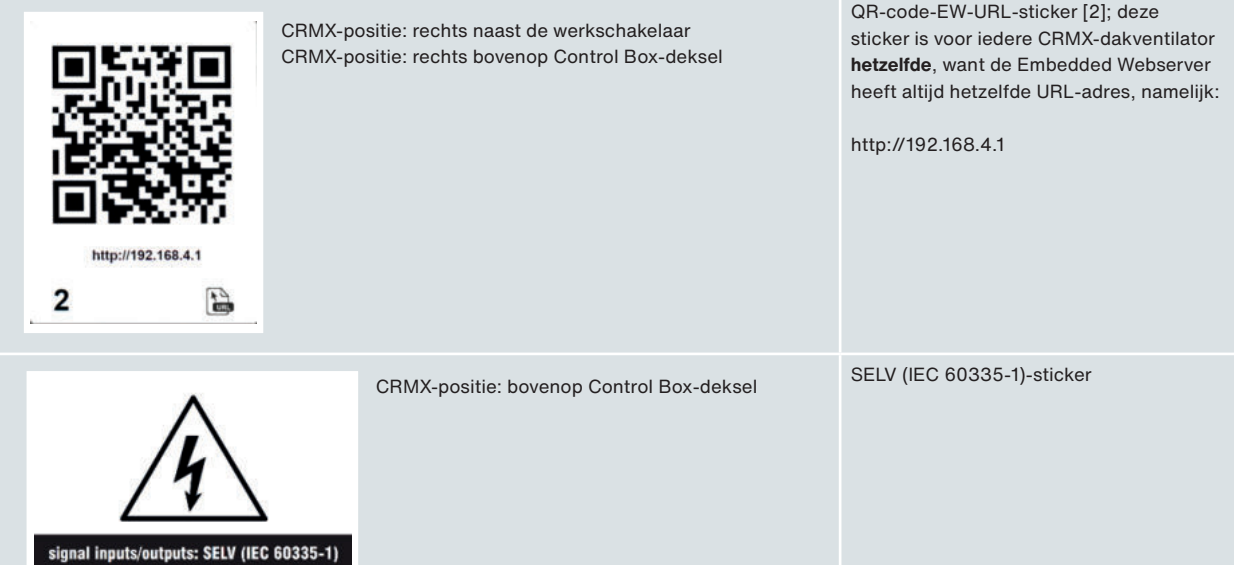

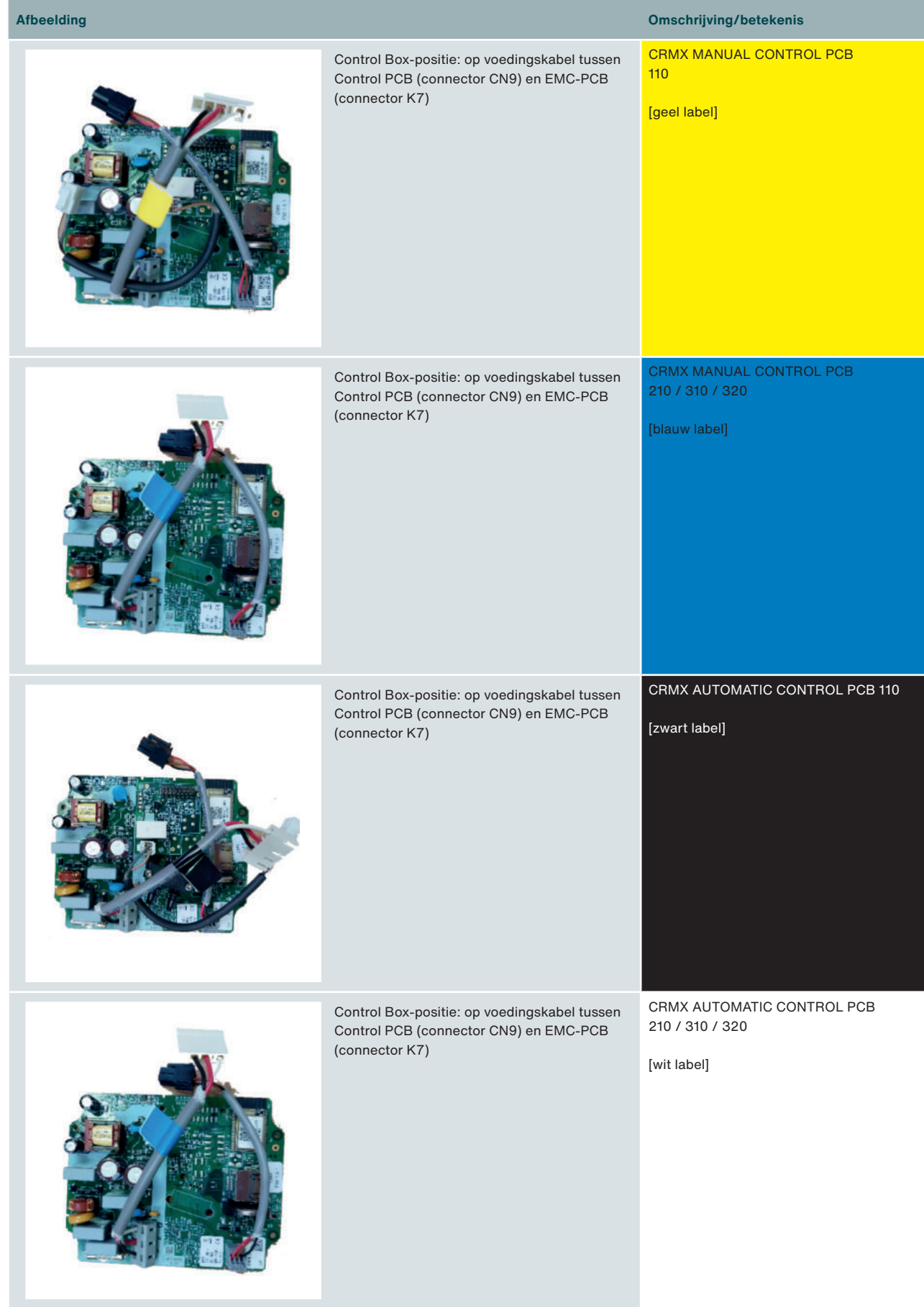

### **6 Werking van de CRMX-dakventilator**

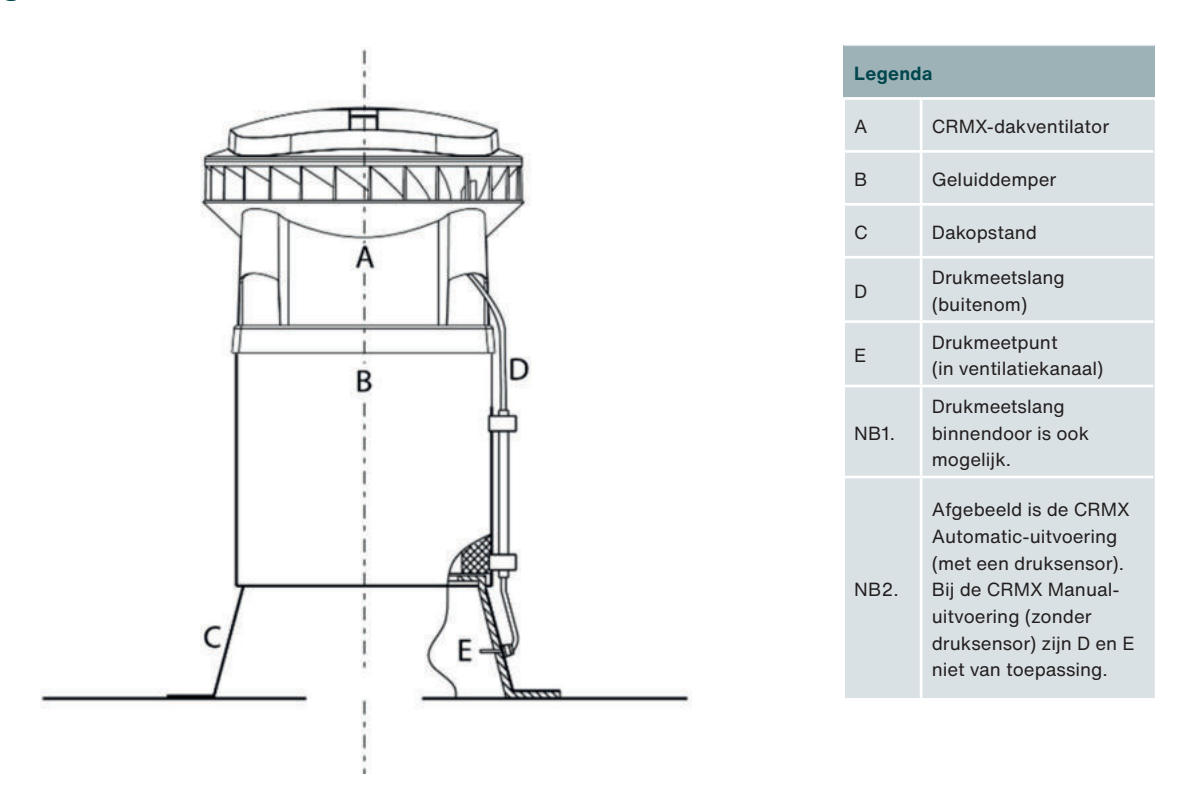

De CRMX-dakventilator staat op een dak en zuigt de binnenklimaat-lucht aan de onderzijde aan en blaast deze diagonaal uit naar de buitenlucht. De CRMX-dakventilator wordt typisch bovenop een geluiddemper gemonteerd. Waarbij deze geluiddemper weer op een dakopstand wordt geplaatst die in verbinding staat met het ventilatiekanaal binnenin het gebouw.

De CRMX-dakventilator kan altijd eenzelfde vooraf ingesteld aantal toeren draaien (bij de CRMX Solo), maar kan ook een aantal toeren draaien op basis van het gemeten drukverschil tussen het ventilatiekanaal en de buitenlucht (bij de CRMX Automatic).

Ook kan de CRMX-dakventilator worden bediend met een ingebouwde tijdschakelklok (bij de CRMX Manual en Automatic).

Verder is het mogelijk om de CRMX-dakventilator extern aan te sturen middels de aanwezige analoge 0-10V-input (bij de CRMX Manual en Automatic).

De CRMX Manual en Automatic zijn geheel configureerbaar met behulp van de Embedded Webserver.

# **7 Technische gegevens**

#### **Dakventilator-uitvoeringen**

De Zehnder ComfoRoof MX is leverbaar in een 230 Volt AC (één fase) en een 400 Volt AC (twee fasen)-uitvoering. Bij de 400 Volt AC (twee fasen) uitvoering is de letter 'D' toegevoegd aan het einde van de productnaam.

In de 400 Volt AC-uitvoering is een transformator aanwezig die de 400 Volt AC-spanning (twee fasen) terugbrengt naar 230 Volt AC (één fase). De luchtprestaties en geluidsniveaus zijn voor beide uitvoeringen exact gelijk. Echter verschillen de uitvoeringen in methode van aansluiten en opgenomen vermogen en stroom.

#### **Dakventilatorkarakteristieken**

De dakventilatorkarakteristieken geven de luchtprestaties bij verschillende toerentallen. Door het monteren van de CRMX-dakventilator op een geluiddemper (GD) zullen de luchtprestaties enigszins wijzigen door de luchtweerstand van de geluiddemper. Daarom zijn ook de luchtprestaties van de CRMX-dakventilator met GD ook weergegeven (door middel van een stippellijn).

#### **Perszijdig geluid**

Het geluidsdrukniveau in dB(A) is gemeten aan de pers (= uitblaaszijde) van de dakventilator op vier meter afstand in horizontale richting, onder vrije veldcondities, bij 150 Pa. Naarmate de afstand tot de geluidsbron (= dakventilator) groter wordt zal het geluid verminderen, met dien verstande dat bij verdubbeling van de afstand het geluid met 6 dB(A) afneemt.

#### **Zuigzijdig geluid**

Het zuigzijdig geluidsvermogen is gemeten aan de aanzuigzijde van de dakventilator. Gegeven is het zuigzijdig geluidsvermogen van de dakventilator en het zuigzijdig geluidsvermogen van de dakventilator + geluiddemper.

# **7.1 Tabellen en grafieken**

### **Zehnder ComfoRoof MX Solo 110 (D)**

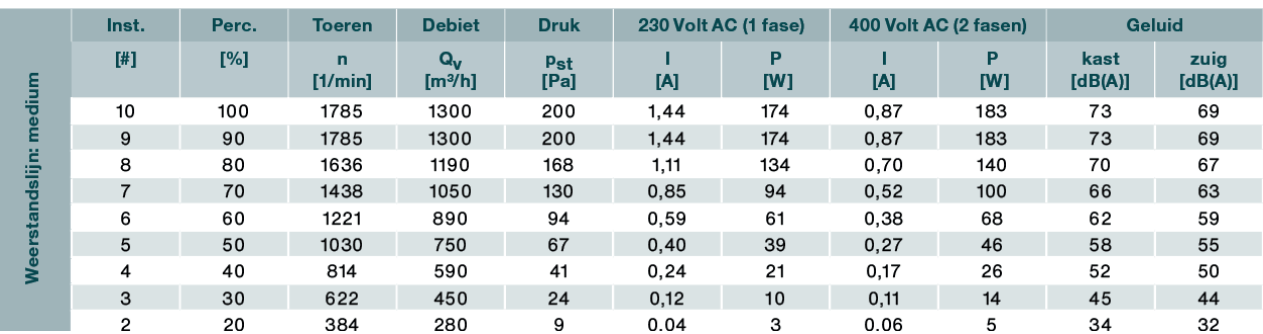

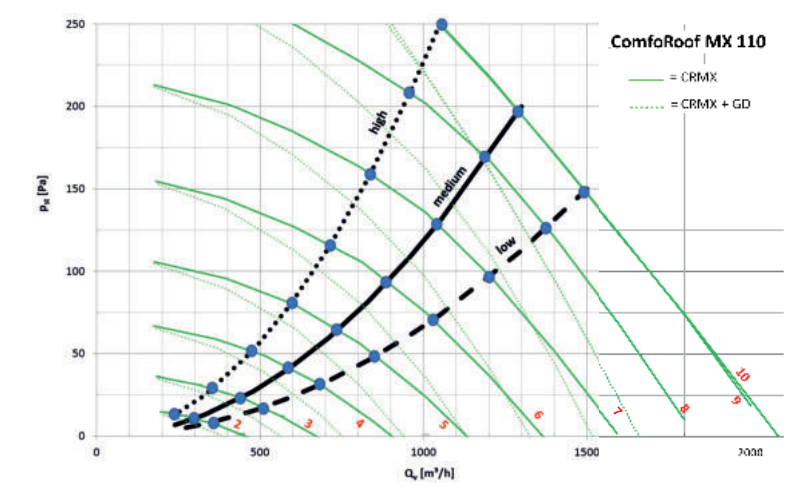

### **Zehnder ComfoRoof MX Manual/Automatic 110 (D)**

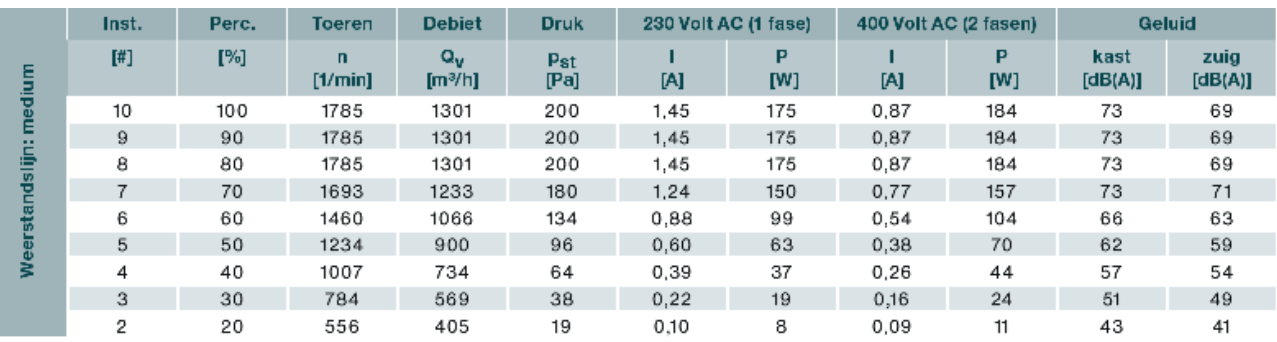

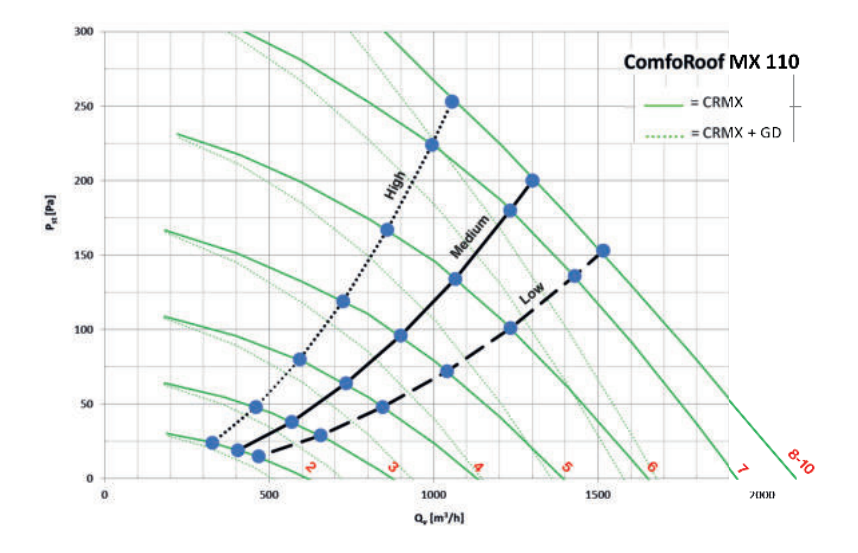

### **Zehnder ComfoRoof MX Solo 210 (D)**

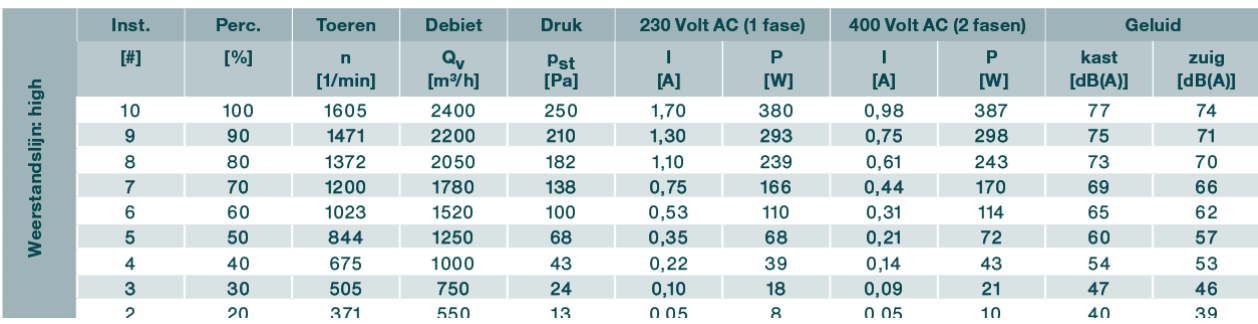

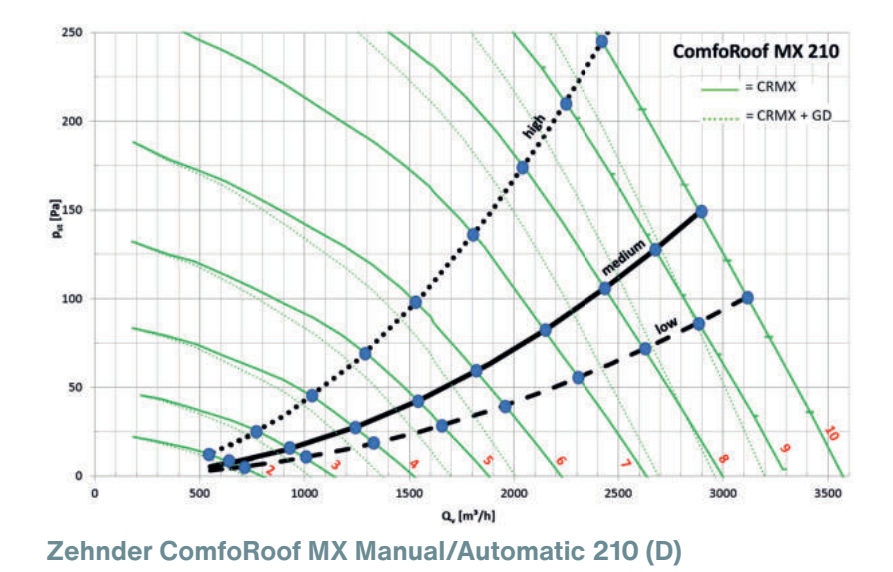

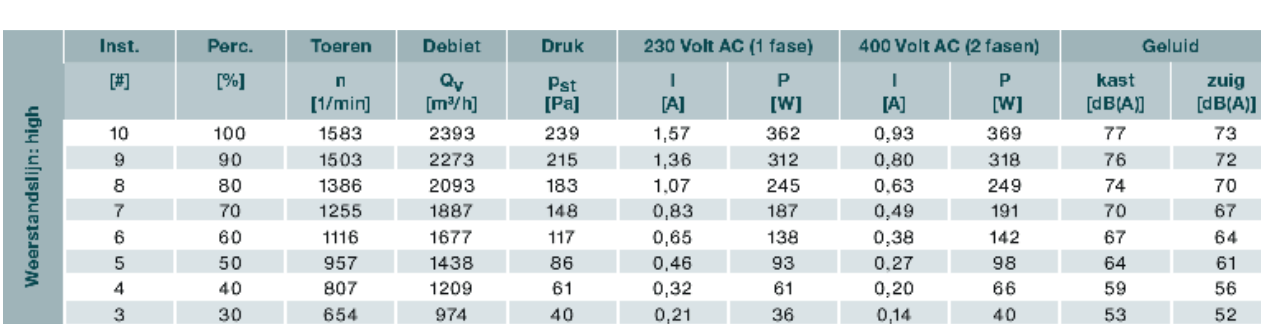

 $0,11$ 

 $\overline{18}$ 

 $0,09$ 

 $21$ 

 $47$ 

46

 $24$ 

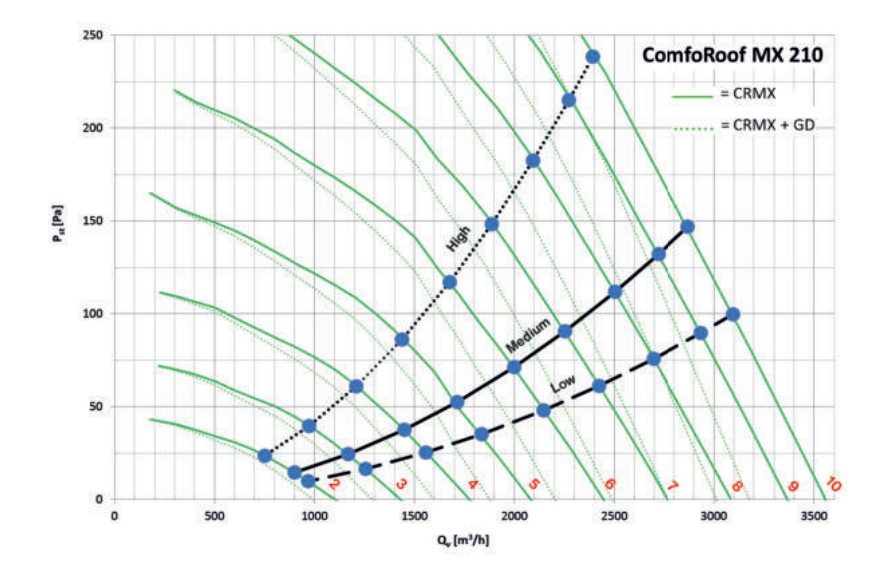

 $\overline{2}$ 

 $20$ 

506

751

### **Zehnder ComfoRoof MX Solo 310 (D)**

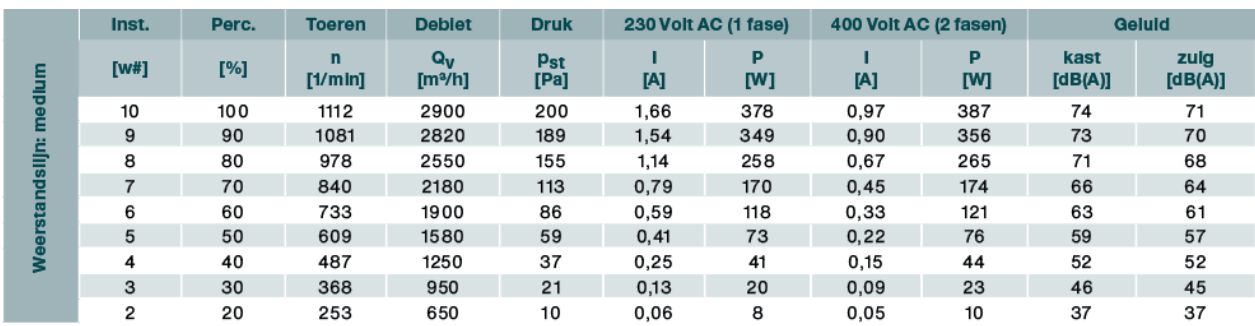

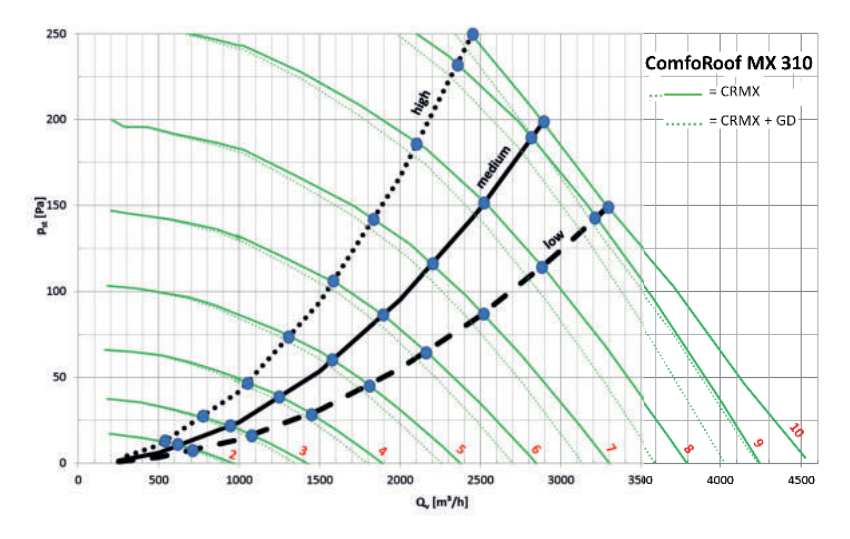

 **Zehnder ComfoRoof MX Manual/Automatic 310 (D)**

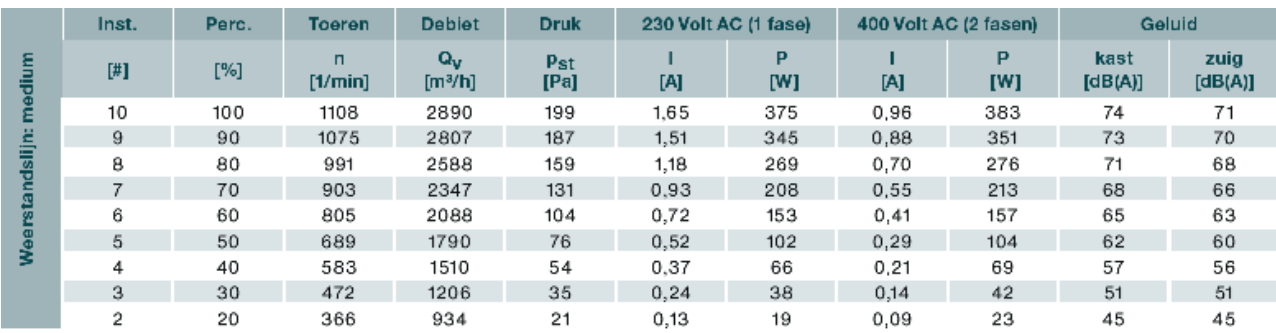

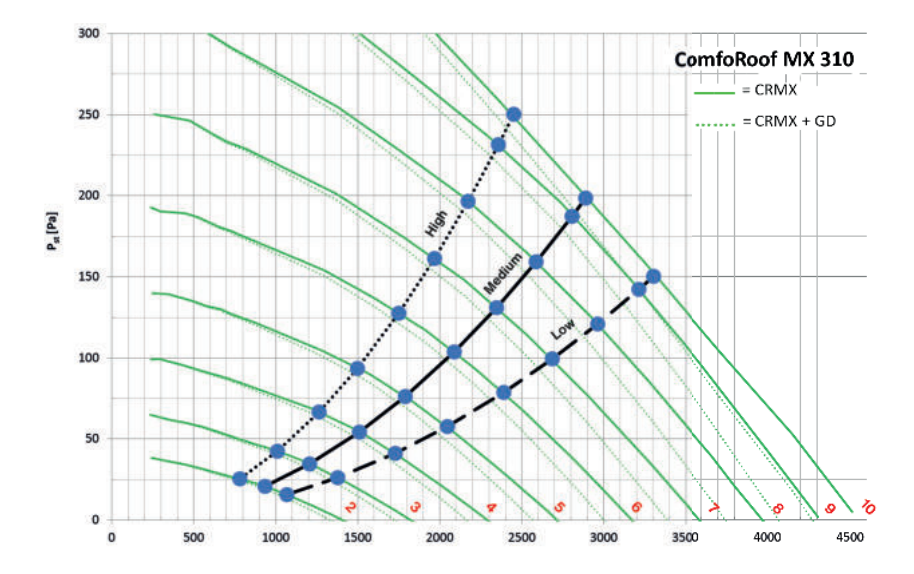

### **Zehnder ComfoRoof MX Solo 320 (D)**

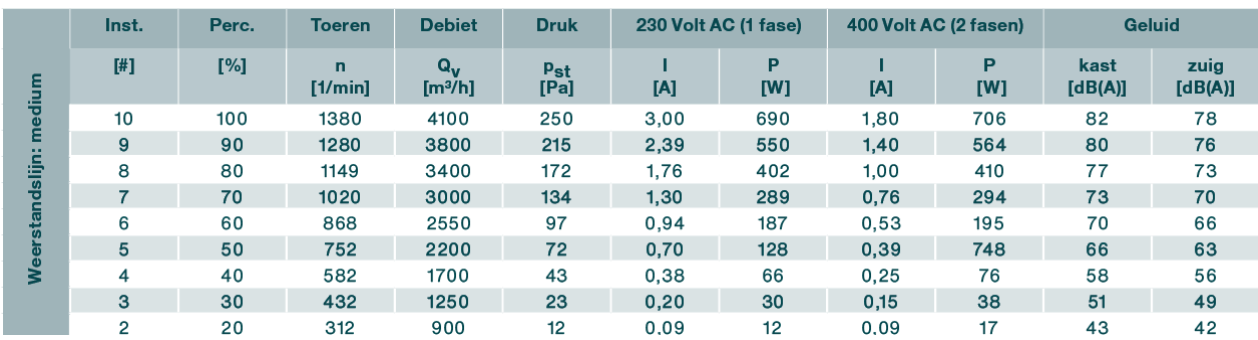

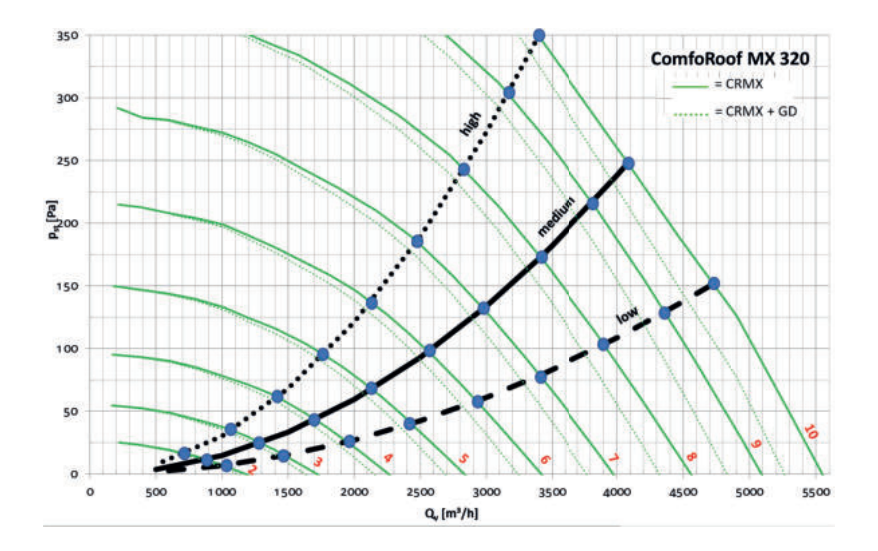

### **Zehnder ComfoRoof MX Manual/Automatic 320 (D)**

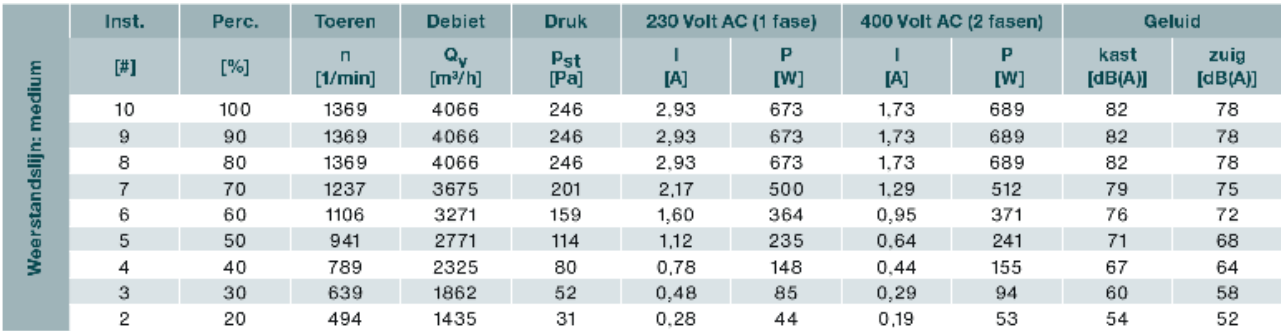

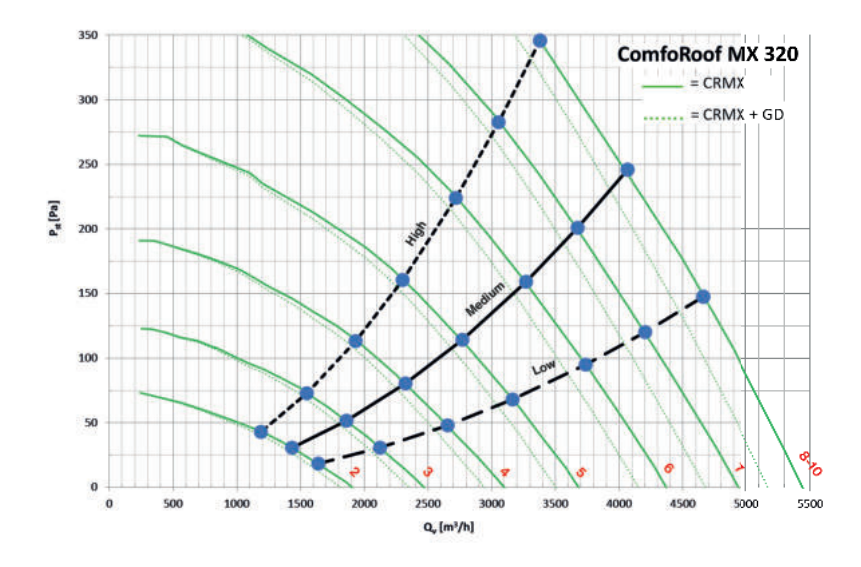

# **8 Aansluitschema**

### **8.1 Control Box-samenstellingen**

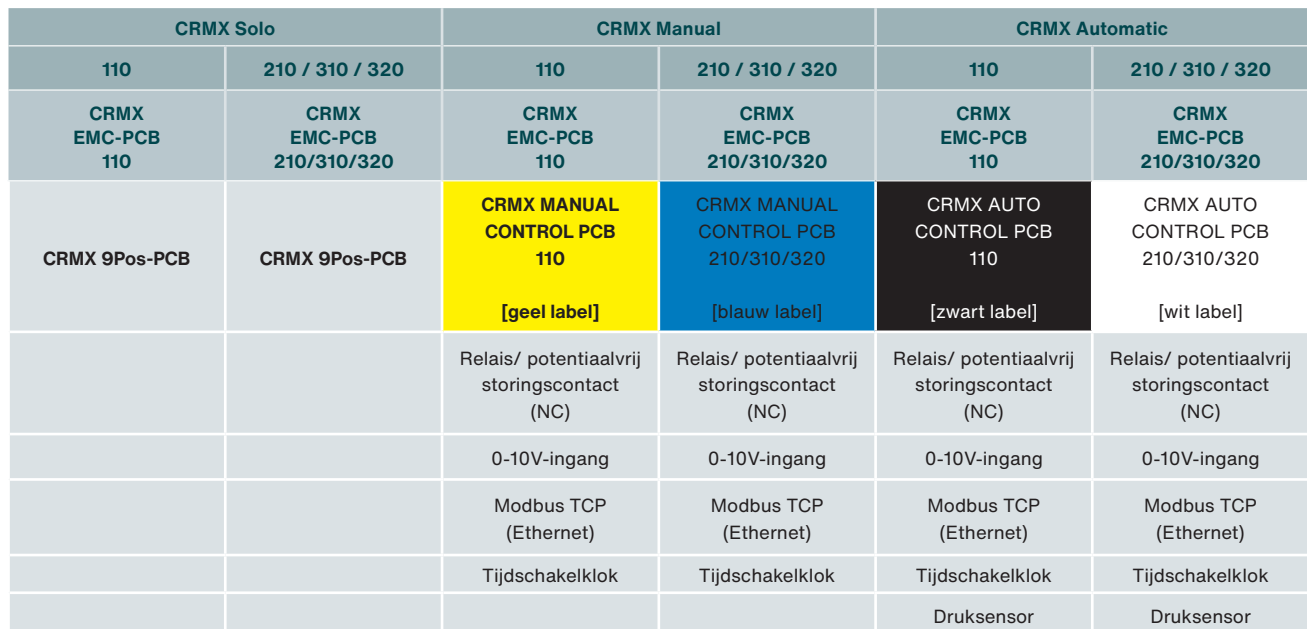

### **8.2 Zehnder ComfoRoof MX Solo 110 (D)**

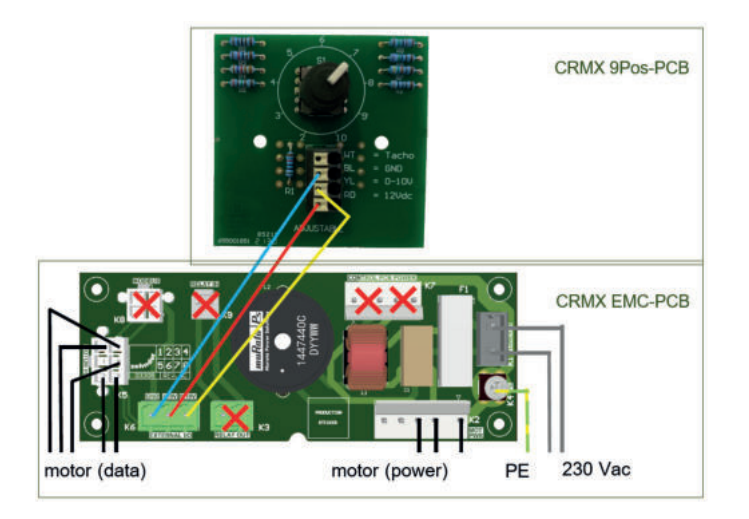

### **8.3 Zehnder ComfoRoof MX Solo 210/310/320 (D)**

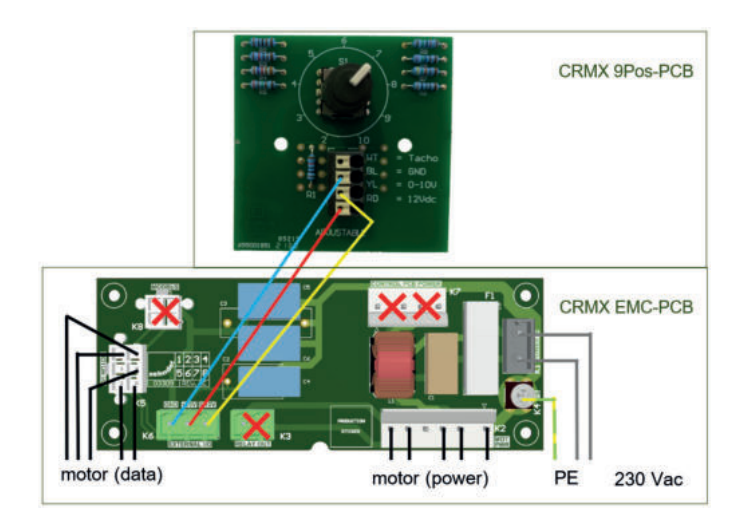

### **8.4 Zehnder ComfoRoof MX Manual 110 (D)**

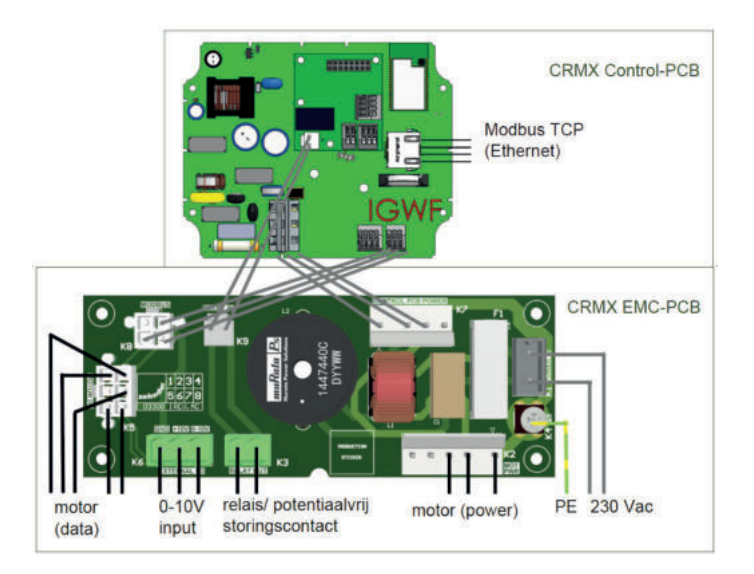

### **8.5 Zehnder ComfoRoof MX Manual 210/310/320 (D)**

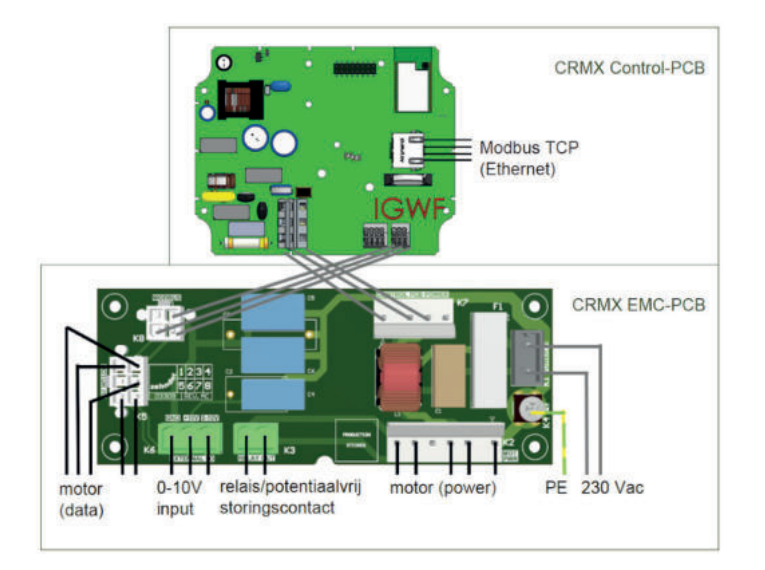

### **8.6 Zehnder ComfoRoof MX Automatic 110**

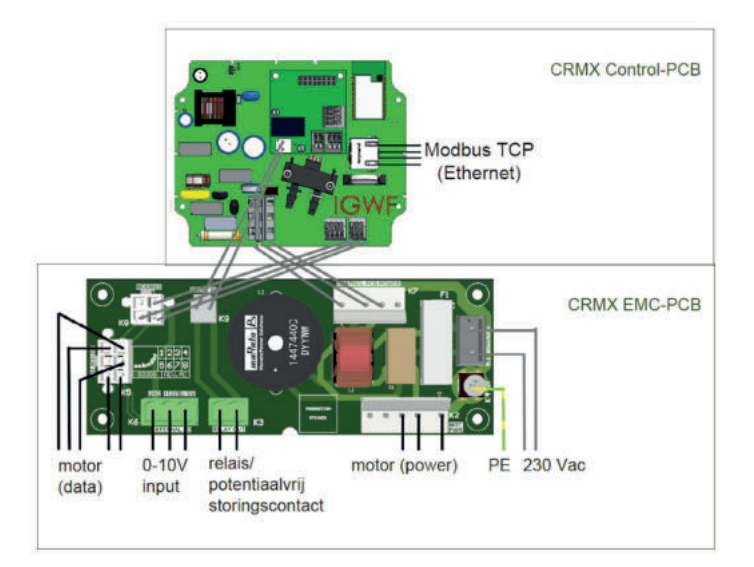

# **8.7 Zehnder ComfoRoof MX Automatic 210/310/320 (D)**

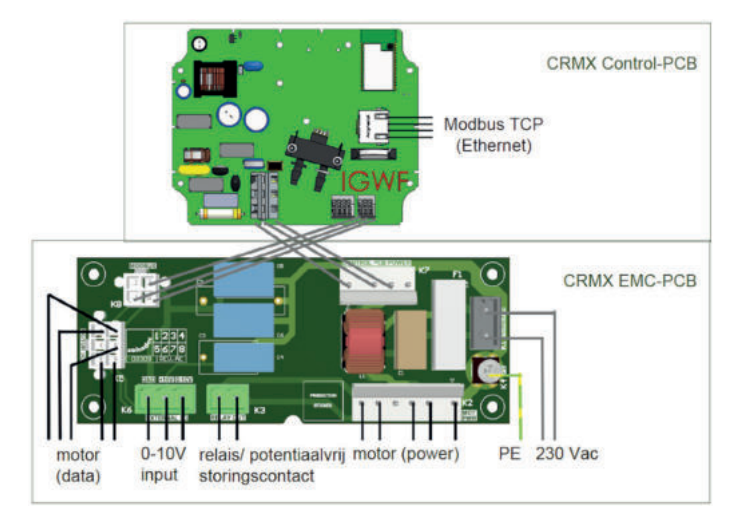

### **8.8 Overzicht connectoren en onderdelen**

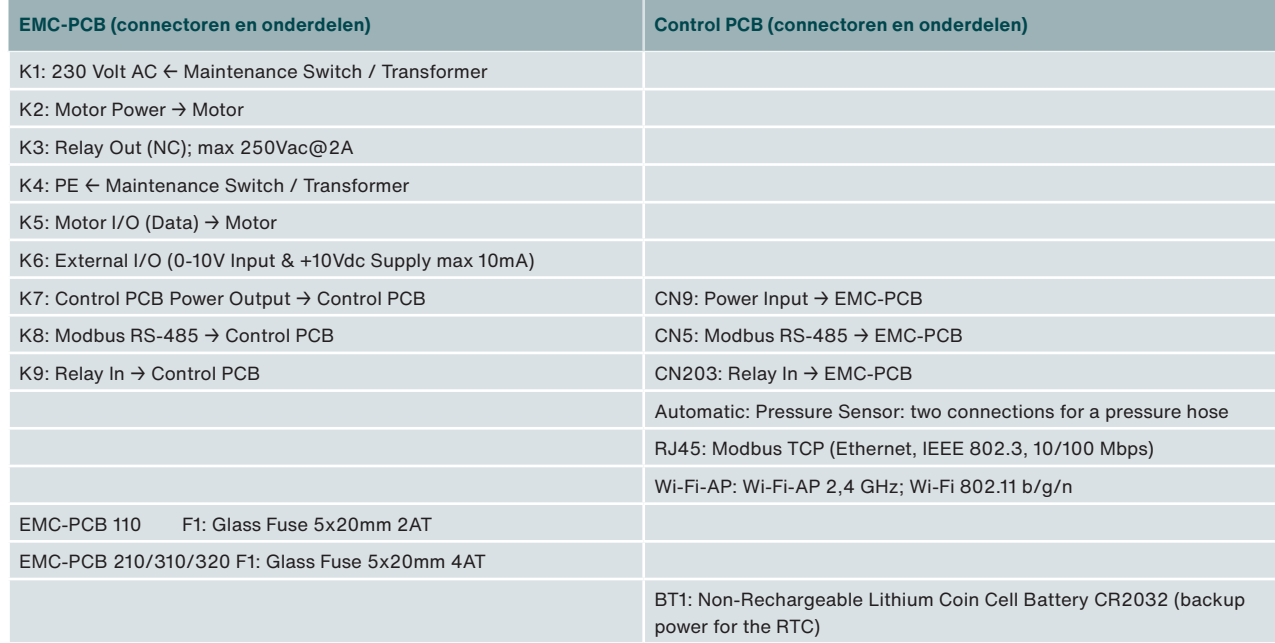

### **8.9 Externe uitgangen – Potentiaalvrij storingscontact**

De CRMX is uitgerust met een potentiaalvrij storingscontact om op afstand een storing, of spanningsuitval zichtbaar te maken. Het storingscontact is aangesloten op connector/ relais K3 en 'normally closed', dus gemaakt bij geen storing.

### **8.10 Externe regeling**

Op de CRMX Manual- en Automatic-uitvoeringen kan een externe regeling worden aangesloten. Voor de toerentalregeling van één of twee CRMX-dakventilatoren is onderstaande regelaar beschikbaar.

Deze regeling wordt aangesloten op de K6 connector op de EMC-PCB ("External I/O").

#### **SAG 0-5**

Draaischakelaar voor regeling van het toerental in vijf standen. Onder de draaiknop van de schakelaar bevindt zich een potmeter. Door het verdraaien van deze potmeter kan het maximale toerental worden begrensd.

Er kunnen max. twee CRMX-dakventilatoren aan één SAG 0-5 gekoppeld worden.

### **8.11 Motorstop-voorbeelden**

Bij een CRMX Manual en Automatic kan via de Embedded Webserver worden ingesteld of de motorstop-optie actief of niet actief is.

### **Voorbeeld van motorstop-optie NIET actief**

Stel: min: 50%, max 100%

Externe stuurspanning:

 $\blacksquare$  0-10  $V = 50\%$ ...100%

**Voorbeeld van motorstop-optie WEL actief** Stel: min: 50%, max 100%

Externe stuurspanning:

- $\Box$  0,0- 1,5V = 0% [dakventilator staat stil]
- $\blacksquare$  1,5-10  $V = 50\%$ ...100%

## **9 Installatie**

### **9.1 Installatievoorwaarden**

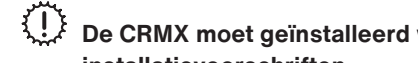

 **De CRMX moet geïnstalleerd worden volgens de algemene en plaatselijk geldende veiligheids- en installatievoorschriften.**

 $\sqrt{!}$  De CRMX moet dusdanig worden gemonteerd dat aan de aanzuigzijde van de dakventilator geen gevaar voor aanraking door personen bestaat (zie EN-ISO 13857).

 **De toelaatbare temperatuur van de af te voeren binnenklimaat-lucht is -30°C tot +60°C.**

 **De CRMX is ontworpen voor continu bedrijf en mag niet vaker dan eenmaal per vijf minuten worden in- en uitgeschakeld.**

### **9.2 Transport en opslag**

- De CRMX-dakventilator dient horizontaal te worden vervoerd.
- Tijdens opslag moet de CRMX-dakventilator horizontaal worden geplaatst.
- Optillen bij voorkeur aan de holtes in de zijkant van de behuizing of aan de voet.
- Zorg dat het verpakkingsmateriaal op een milieuvriendelijke wijze wordt afgevoerd. Voer het toestel nooit af als huishoudelijk afval.

### **9.3 Controle levering**

Controleer allereerst of de typeplaat-gegevens overeenkomen met de bestelling. Controleer voorts of de verpakking het volgende bevat en controleer of alles onbeschadigd is:

- Zehnder ComfoRoof MX Solo/Manual/Automatic 110/210/310/320 (D)
- Quick Guide
- Prestatieverklaring voor niet-residentiële ventilatiesystemen volgens EU verordening Nr. 1253/2014 [CRMX Automatic-uitvoering]:
	- Transparante drukmeetslang van 0,25 meter (buitendiameter 6 mm) [voorgemonteerd]
	- Transparante drukmeetslang van 0,5 meter (buitendiameter 6 mm) [voorgemonteerd]
	- Zwarte UV-bestendige drukmeetslang van 2,5 meter (buitendiameter 6 mm) [voorgemonteerd]
	- Drukmeetslang-montage-set: insteekkoppeling (6-naar-6-mm), push-in-koppeling, wartel en wartelmoer, drukmeetslangklemmen met zelfborende schroeven

### **9.4 Beschadigingen en gebreken**

Neem contact op met Zehnder indien er zaken ontbreken of als er sprake is van gebreken/beschadigingen. Ook indien bij de CRMX Manual of Automatic de QR-code-Wi-Fi-AP-stickers (links naast de werkschakelaar en bovenop het Control Box-deksel) niet meer goed leesbaar zijn, gelieve met Zehnder contact op te nemen (zie de laatste pagina).

### **9.5 Fabrieksinstellingen**

Af fabriek wordt de CRMX-dakventilator als volgt ingesteld:

- CRMX Solo: ventilatiestand 100% (stand 10 van de negenstandenschakelaar)
- CRMX Manual: ventilatiestand 70%
- CRMX Automatic: ventilatiestand 70%

### **9.6 Installatie algemeen**

- Het is van belang dat de dakconstructie of fundering waar de CRMX op geplaatst wordt voldoende stijfheid heeft. Bij een te slappe dakconstructie kunnen tijdens bedrijf van de dakventilator ongewenste trillingen ontstaan.
- De CRMX moet worden gemonteerd met bouten en ringen (niet meegeleverd). Zorg ervoor dat zowel de fundering als de ondergrond waar de bouten ingedraaid worden genoeg sterkte hebben om de CRMX ook onder zware weersinvloeden vast te houden.
- De CRMX moet horizontaal worden gemonteerd, zodat regen- en windinslag wordt voorkomen. Maximaal toelaatbare hellingshoek van montage is 5° t.o.v. de horizon.
- Zorg ervoor dat de vier hoeken van de ondergrond waarop de CRMX wordt gemonteerd in één vlak liggen.
- Afhankelijk van de plaatselijke voorschriften kan het vereist zijn om de dakventilator te voorzien van een bliksembeveiliging.

### **9.7 Plaatsen van de CRMX-dakventilator**

**<b>F** Afhankelijk van gewicht zal de CRMX-dakventilator met bijvoorbeeld een bouwlift op het dak geplaatst moeten **worden en zijn 2 personen nodig voor de plaatsing.** 

#### **<b>EXTEDE CRMX-dakventilator wordt geleverd zonder bevestigingsmateriaal. De dakopstand en geluiddempers zijn reeds voorzien van bevestigingsmateriaal.**

- 1. Monteer eerst de dakopstand.
- 2. Sluit de CRMX aan op het kanaal:
	- Voor woningbouw:
		- zonder vaste verbinding tussen de CRMX (met of zonder demper) en het kanaal (de standleiding), hierbij wordt het kanaal luchtdicht in het dak gemonteerd (steekt daar vaak nog iets bovenuit) en fungeert de (geïsoleerde) dakopstand als plenum.
		- met behulp van een dakventilator-aansluitplaat, hierbij hoeft het kanaal niet luchtdicht door het dak te worden gevoerd, maar wordt het kanaal aangesloten op de dakventilator-aansluitplaat, die op de dakopstand wordt gelegd (tussen de voetplaat van de CRMX en de DOS).
	- Voor utiliteit-toepassingen\*) (b.v. kantoren, bedrijfshallen, scholen, e.d.) wordt er naast ronde aansluitingen ook gewerkt met vierkante of rechthoekige kanalen, en wordt de combinatie geluiddemper + dakdoorvoerkokers (DVK + DVS) toegepast. Hierbij kan ook worden gewerkt met een geluiddempende plaat (GDP voor vrije aanzuig uit een ruimte).
- 3. Voor Automatic-uitvoeringen (anders verder met punt 4): Monteer het uiteinde van de drukslang loodrecht op de luchtstroomrichting. De drukslang zelf kan binnendoor of buitenom lopen.
- 4. Monteer vervolgens de geluiddemper (indien van toepassing).
- 5. Monteer tot slot de CRMX.

\*) Niet van toepassing voor de Belgische markt - de DVS en GDP zijn in België niet leverbaar.

 **Plaats geen thermische werkschakelaar of motorbeveiligingsschakelaar voor de CRMX-dakventilator, want dit heeft een negatieve invloed op de (gelijkstroom)motor. De motor-elektronica is reeds voorzien van de nodige beveiligingen. Een zekeringautomaat met een trage C-karakteristiek is wel noodzakelijk.**

 **Bij dakopstellingen van groepen CRMX-ventilatoren, die onderling verbonden zijn via een voedings-, netwerk of stuurstroomkabel: ook blikseminslag op deze kabelverbinding kan tot defecten leiden. Vooral bij ringvormige netwerken is dit risico aanwezig vanwege de hoge inductiespanningen bij blikseminslag.**

- De voedingskabel, eventuele besturingskabels en eventueel een drukslang, kunnen via een doorvoer van onder de voet van de CRMX-dakventilator tot onder de kap worden gevoerd. Deze doorvoer is onder de kap aangegeven met 'supply cable'. Voor doorvoer naar de werkschakelaar kan gebruik gemaakt worden van een doorvoer naar één van de holtes op de hoeken van de CRMX-dakventilator. Deze doorvoeren zijn aangegeven met 'cable'.
- Zorg ervoor dat de luchtslang in het drukmeetpunt altijd buiten de luchtstroom of vlak met de wand wordt gemonteerd. Bij niet loodrechte montage wordt niet alleen een statische druk maar ook een dynamische druk gemeten waardoor de regeling niet nauwkeurig op een constante statische druk kan regelen.

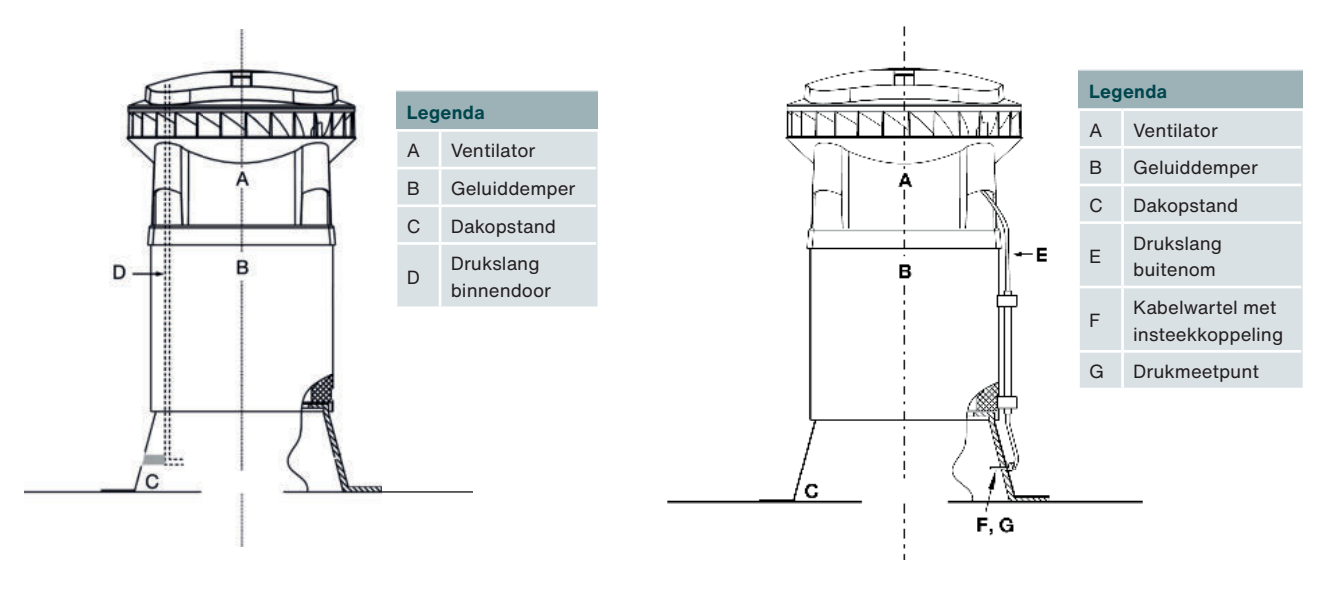

Drukslang in het kanaal Drukslang buiten het kanaal

# **10 Inbedrijfstelling**

### **10.1 Inbedrijfstelling Zehnder ComfoRoof MX Solo**

Voer bij de CRMX Solo de volgende stappen uit om de dakventilator in bedrijf te stellen.

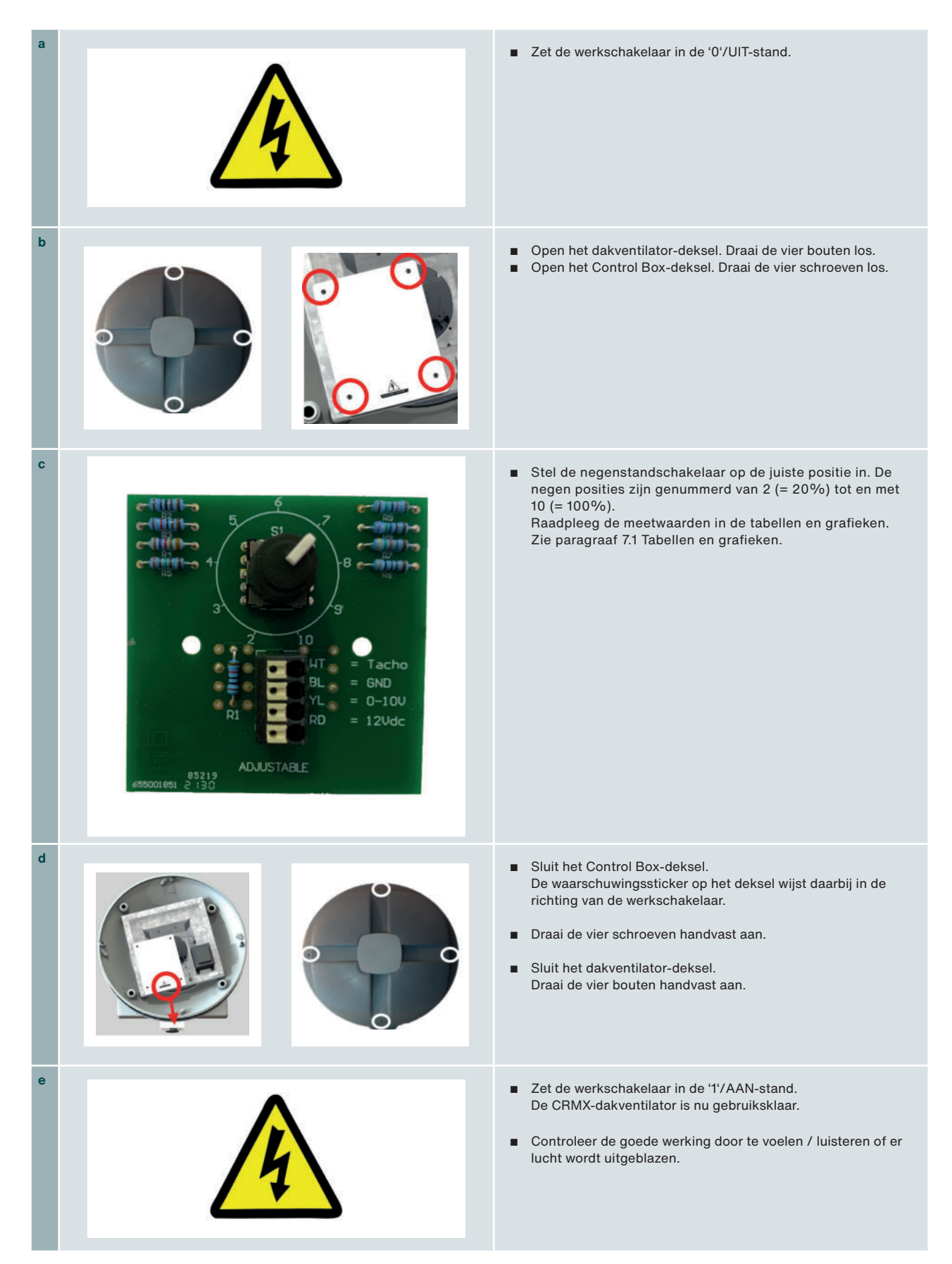

### **10.2 Inbedrijfstelling Zehnder ComfoRoof MX Manual en Automatic**

Voer bij de CRMX Manual en Automatic de volgende stappen uit om de dakventilator in bedrijf te stellen.

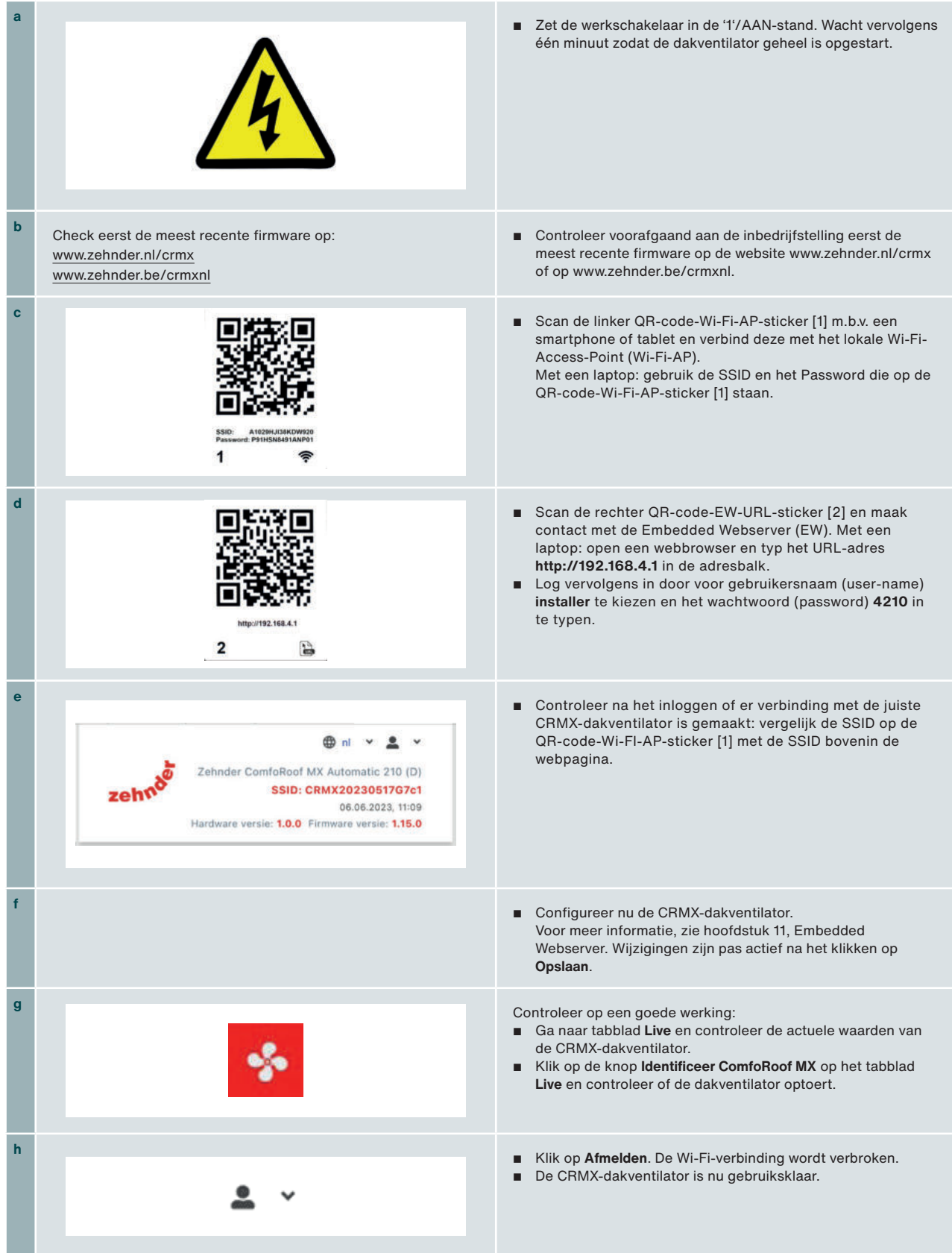

### **11 Embedded Webserver**

### **11.1 Introductie**

De CRMX-dakventilator is met een SSIDserienummer gekoppeld aan een Embedded Webserver. Door de QR-code op de dakventilator te scannen kan snel en eenvoudig verbinding worden gemaakt met deze webserver en kan de besturing van de dakventilator worden ingeregeld. De gebruikersinterface van de webserver is opgebouwd uit tabbladen en het aanmeldniveau bepaalt welke functionaliteit zichtbaar is en kan worden ingeregeld.

### **11.2 Systeemvereisten**

Minimum schermgrootte: 1280x720 px Besturingssysteem:

- Windows 11
- Android 12 & 13
- iOS 16
- iPad OS 16 / Google Chrome 113
- Safari 16
- Microsoft Edge 113

### **11.3 Menustructuur**

Onderstaand overzicht toont de volledige menustructuur van de Embedded Webserver zoals deze zichtbaar is op het hoogste aanmeldniveau. Het aanmeldniveau bepaalt welke menu-items zichtbaar zijn.

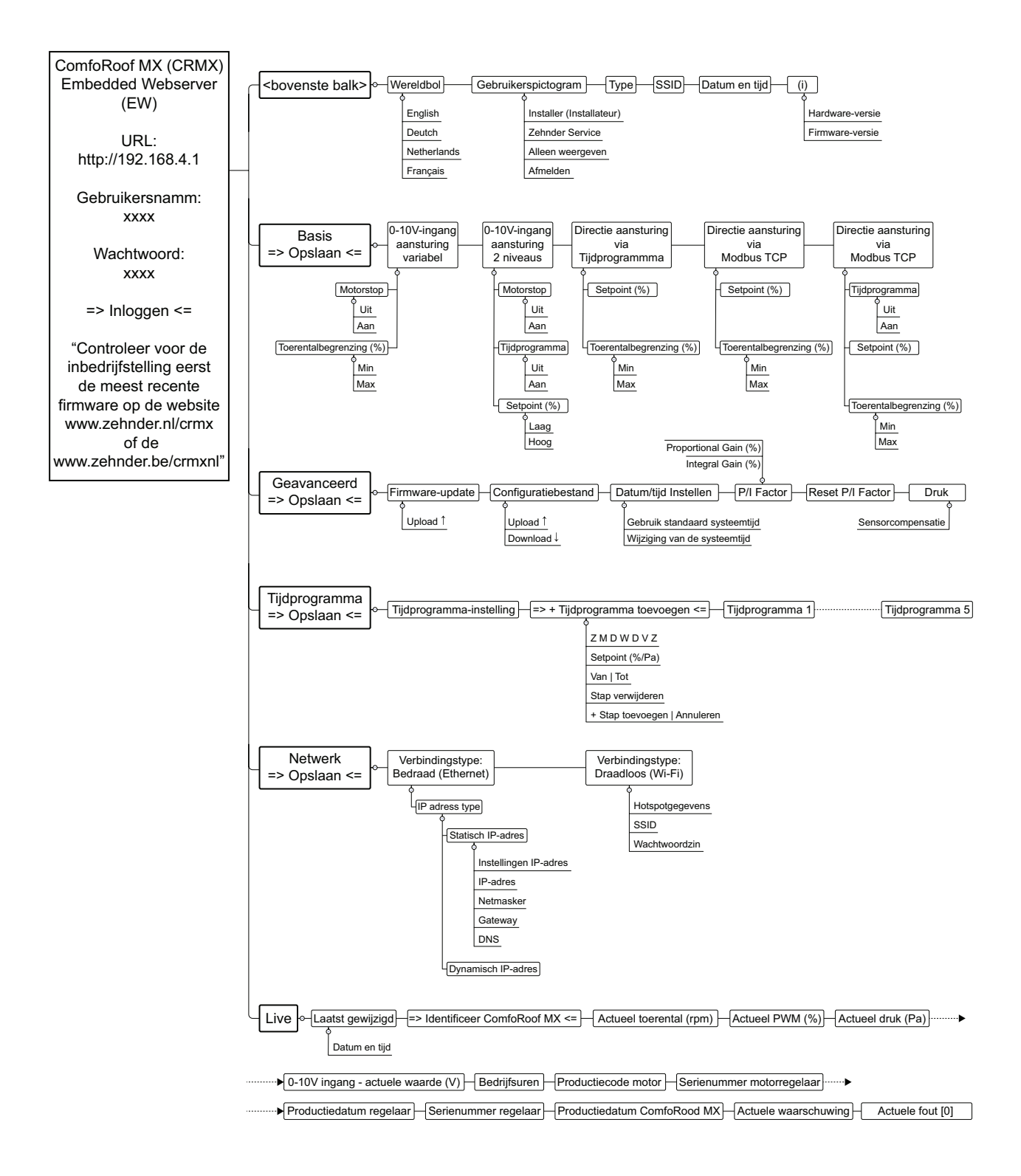

### **11.4 Toelichting op de interface en menu-onderdelen**

Hieronder volgt een toelichting op de webserver-interface en de verschillende menu-onderdelen. Voor meer informatie over de architectuur en de invoerwaarden van de webserver, raadpleeg het document Zehnder ComfoRoof MX - Handleiding gebouwbeheersysteem (GBS).

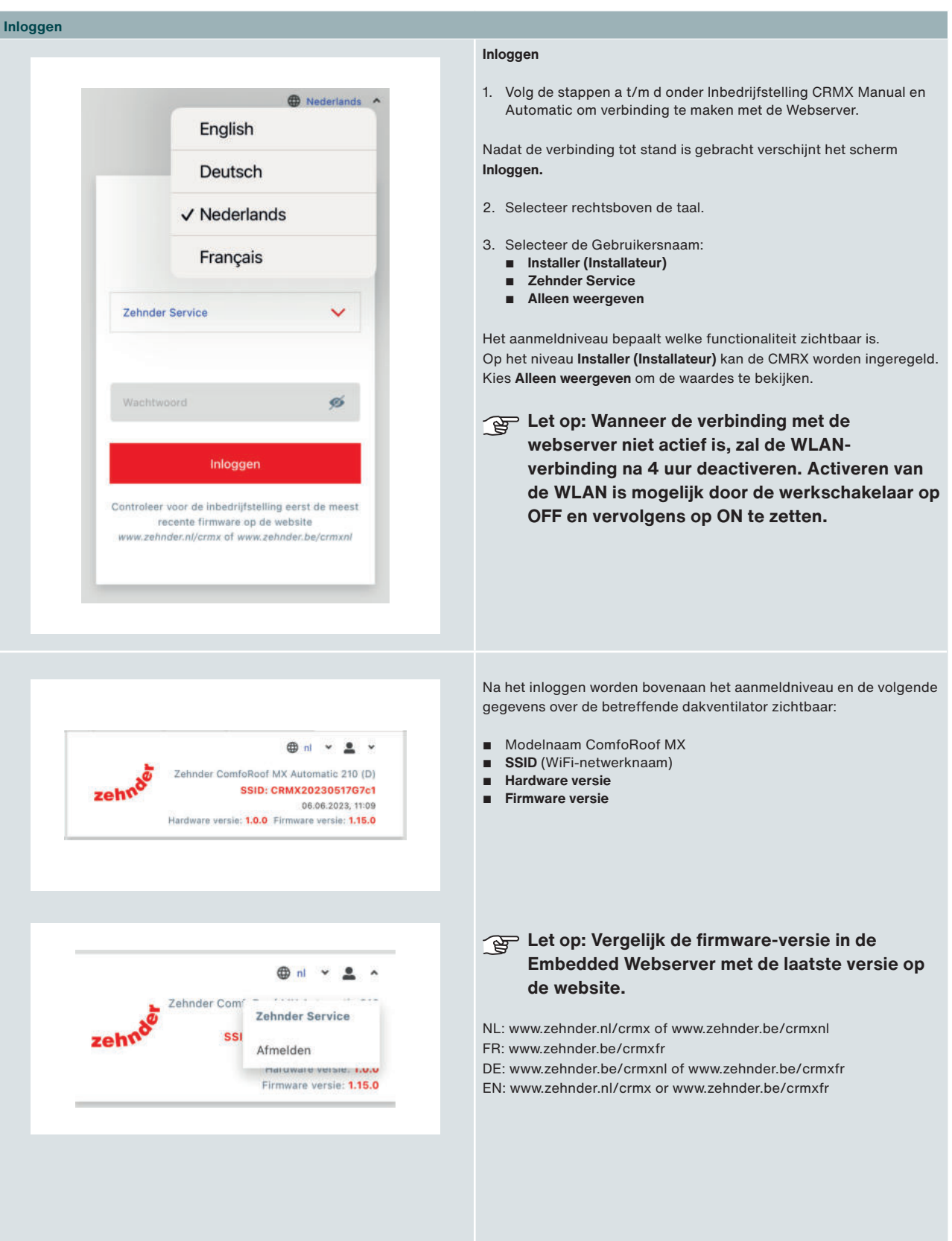

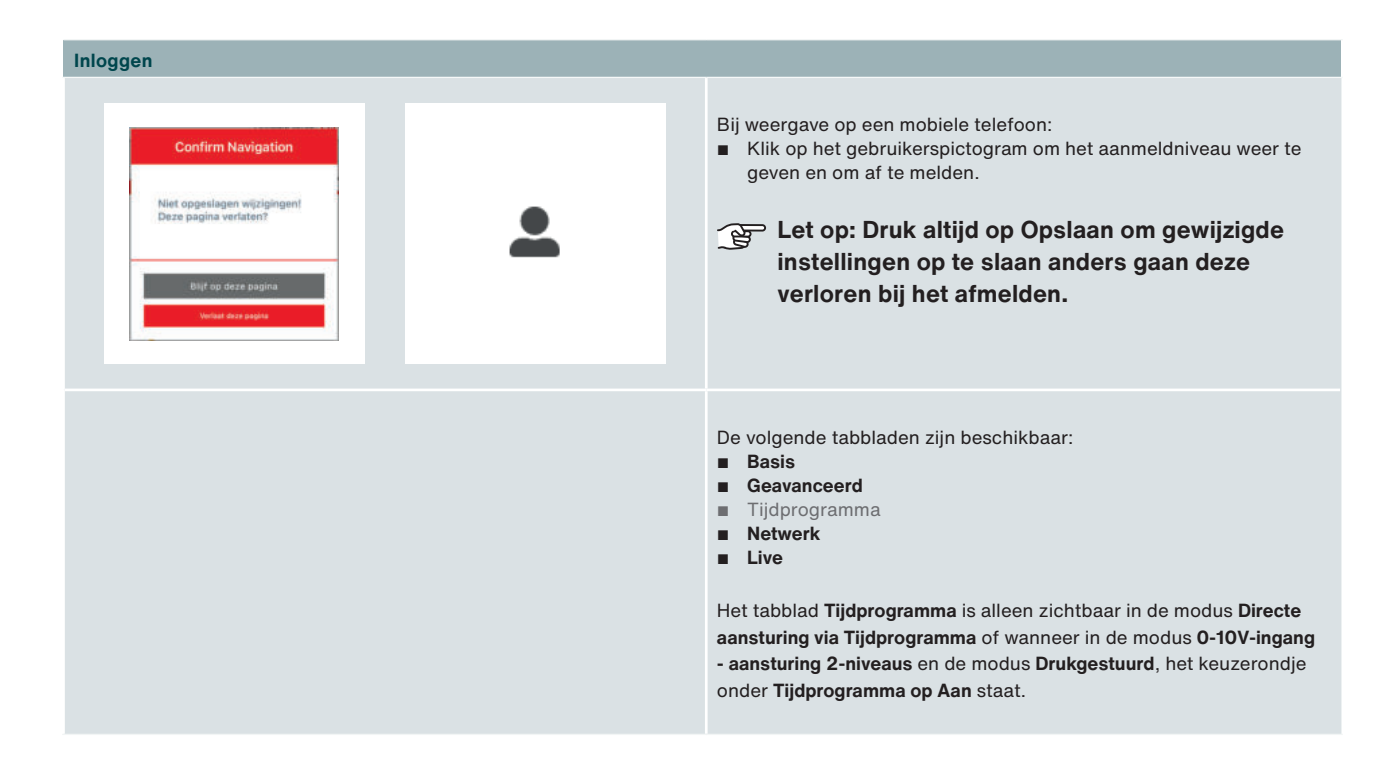

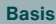

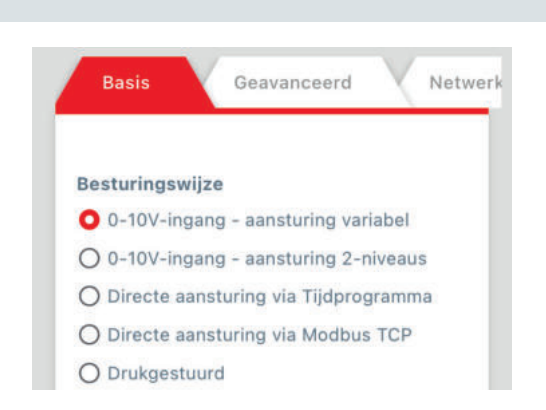

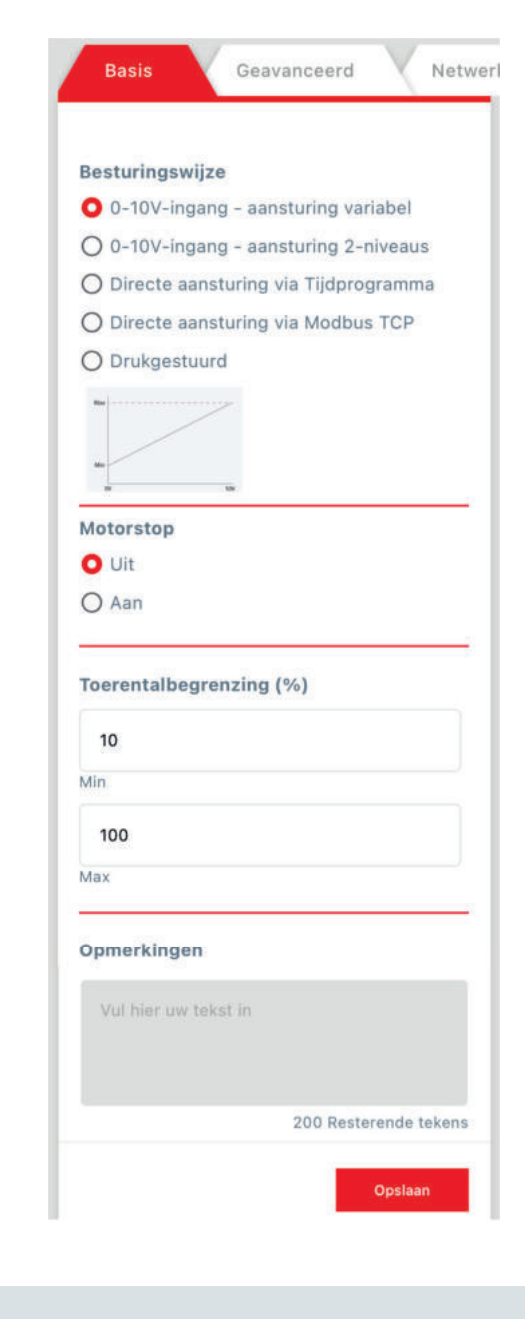

Het tabblad **Basis** omvat de volgende functionaliteit:

#### **Besturingswijze**

Biedt de mogelijkheid om de besturing te selecteren:

- **0-10V-ingang aansturing variabel**
- **0-10V-ingang aansturing 2-niveaus**
- **Directe aansturing via Tijdprogramma**
- **Directe aansturing via Modbus TCP**
- **Drukgestuurd**

#### **Besturingswijze > 0-10V-ingang – aansturing variabel**

Deze besturing wordt gedefinieerd door de **Min-** en **Max-** instelling onder **Toerentalbegrenzing**.

Het activeren van deze besturingswijze opent de volgende velden:

#### **Motorstop**

Hier kan worden ingesteld of de motorstop actief is.

■ **Uit** 

■ **Aan**

Als de motorstop-optie **Aan** staat, stopt de dakventilator wanneer de (externe) aansturingswaarde lager is dan 1,5 Volt.

Voor meer informatie over de motorstop, zie paragraaf 8.11 **Motorstop-voorbeelden.**

#### **Toerentalbegrenzing (%)**

De ingevoerde **Min-** en **Max-**percentages bepalen de **Toerentalbegrenzing**. Het bereik ligt in dit geval tussen 10 en 100. De toerentalbegrenzing heeft prioriteit boven de andere invoerwaardes.

#### **Opmerkingen**

Een veld om opmerkingen als vrije tekst in te voeren.

#### **Opslaan**

 **Let op: Druk altijd op Opslaan om gewijzigde instellingen op te slaan anders gaan deze verloren bij het afmelden.**

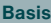

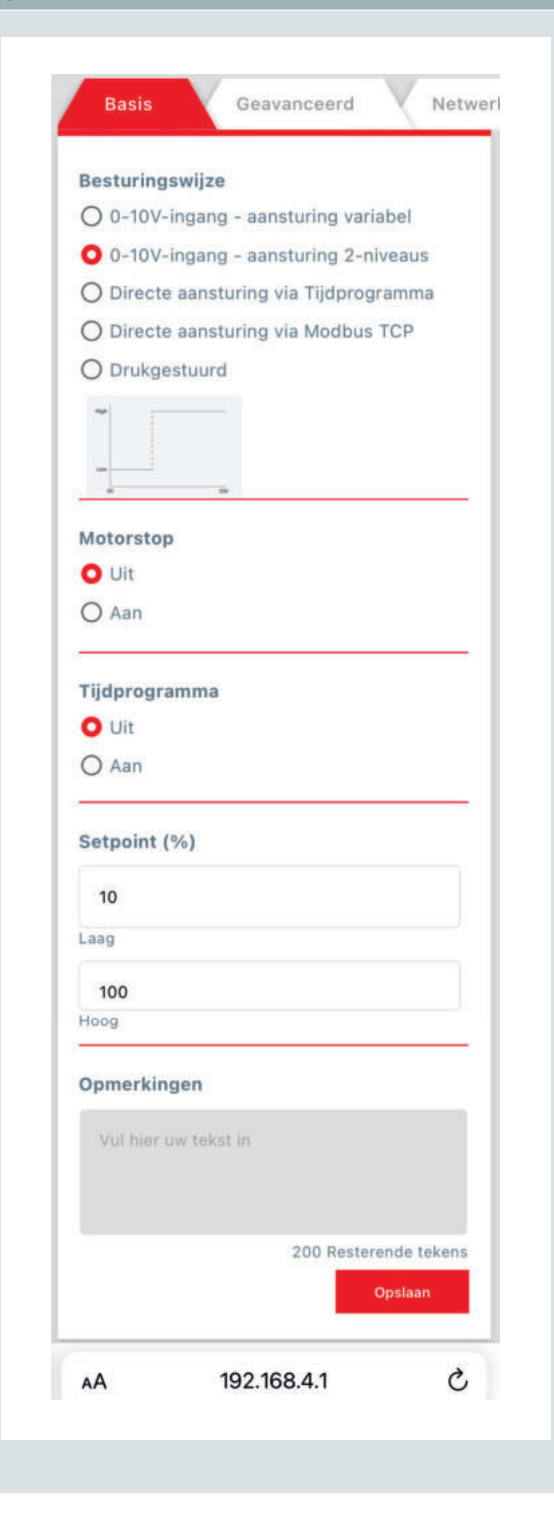

#### **Besturingswijze > 0-10V-ingang – aansturing 2-niveaus**

Deze besturing wordt gedefinieerd door de waardes voor **Laag** en **Hoog** onder **Setpoint (%)**.

Het activeren van deze besturingswijze opent de volgende velden:

#### **Motorstop**

Hier kan worden ingesteld of de motorstop actief is.

■ **Uit**  ■ **Aan**

Als de motorstop-optie **Aan** staat, stopt de dakventilator wanneer de (externe) aansturingswaarde lager is dan 1,5 Volt.

Voor meer informatie over de motorstop, zie paragraaf 8.11 **Motorstop-voorbeelden.**

#### **Tijdprogramma**

- **Uit**
- **Aan**

Selecteer een keuzerondje om een **Tijdprogramma** te activeren of te deactiveren. Het instellen van tijdprogramma's gebeurt op tabblad **Tijdprogramma**.

Als het **Tijdprogramma** op **Aan** staat, wordt het **Setpoint** overschreven. Als er geen **Tijdprogramma** is ingesteld dan is het **Setpoint** actief. Er zijn verschillende tijdprogramma's instelbaar. Zomertijd, wintertijd en schrikkeldagen worden automatisch overgenomen.

#### **Setpoint (%)** ■ **Laag**

■ **Hoog**

Dit veld geeft de ingestelde ventilatiestand als percentage weer. In de modus **0-10V-ingang – aansturing 2-niveaus** geeft 0-5 V het "lage setpoint" en geeft een spanning van 5-10 V het "hoge setpoint".

#### **Opmerkingen**

Een veld om opmerkingen als vrije tekst in te voeren.

#### **Opslaan**

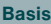

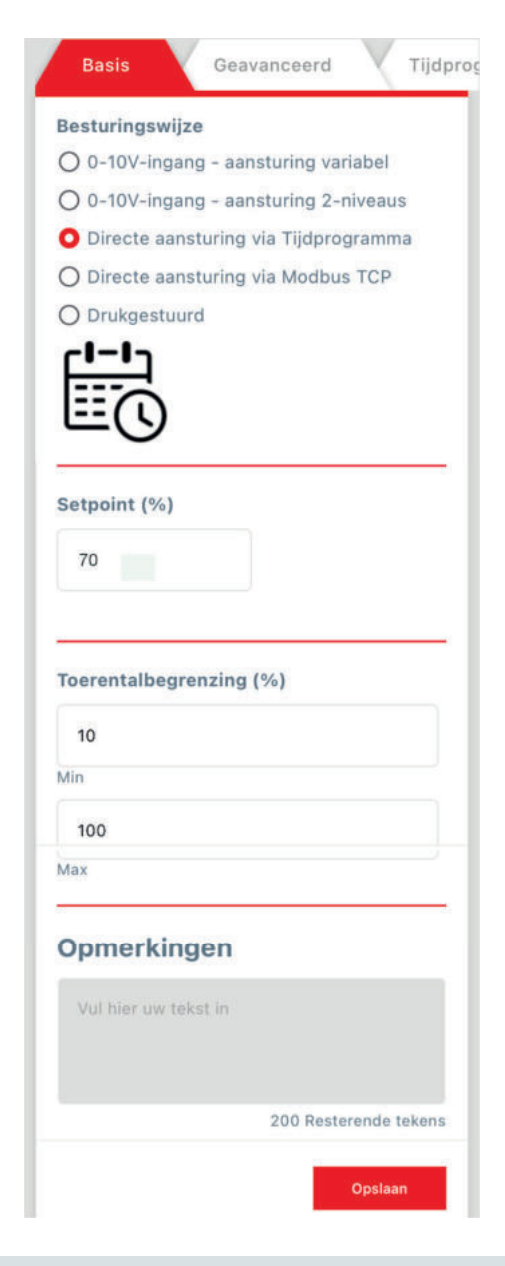

#### **Besturingswijze > Directe aansturing via Tijdprogramma**

Selecteer deze besturingswijze om de aansturing via een **Tijdprogramma** te laten verlopen.

De volgende velden worden geopend:

#### **Setpoint (%)**

Dit veld geeft de ingestelde ventilatiestand als percentage weer. De standaardwaarde is 70.

#### **Toerentalbegrenzing (%)**

De ingevoerde **Min-** en **Max-**percentages bepalen de **Toerentalbegrenzing**. Het bereik ligt in dit geval tussen 10 en 100. De toerentalbegrenzing heeft prioriteit boven de andere invoerwaardes.

#### **Opmerkingen**

Een veld om opmerkingen als vrije tekst in te voeren.

#### **Opslaan**

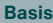

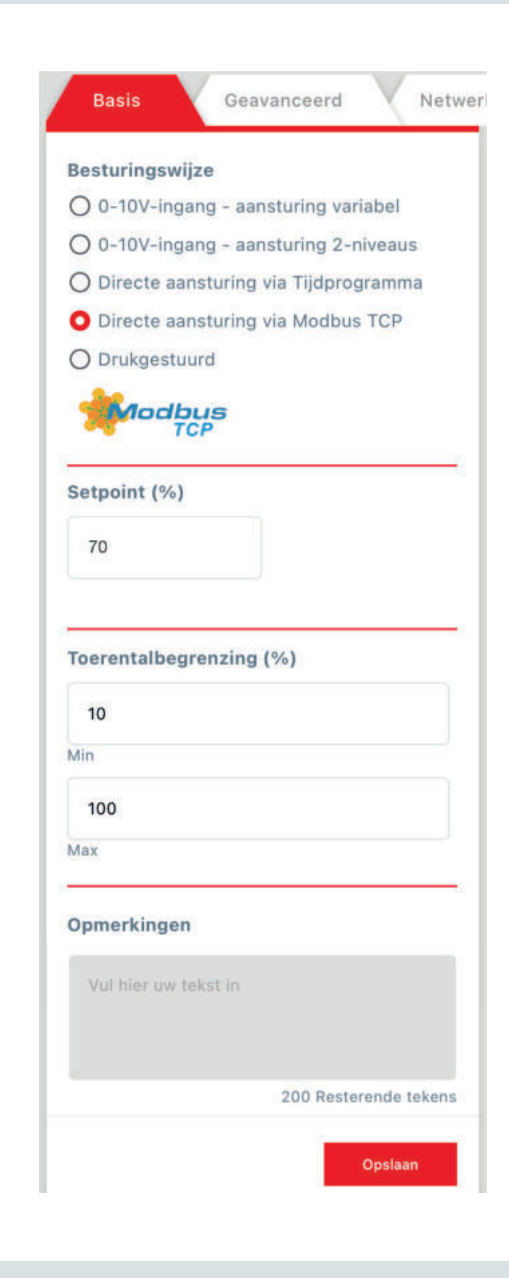

#### **Besturingswijze > Directe aansturing via Modbus TCP**

Selecteer deze besturingswijze om de aansturing van de dakventilator aan het gebouwbeheersysteem te koppelen.

De volgende velden worden geopend:

#### **Setpoint (%)**

Dit veld geeft de ingestelde ventilatiestand als percentage weer. De standaardwaarde is 70.

#### **Toerentalbegrenzing (%)**

De ingevoerde **Min-** en **Max-**percentages bepalen de **Toerentalbegrenzing**. Het bereik ligt in dit geval tussen 10 en 100. De toerentalbegrenzing heeft prioriteit boven de andere invoerwaardes.

#### **Opmerkingen**

Een veld om opmerkingen als vrije tekst in te voeren.

#### **Opslaan**

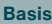

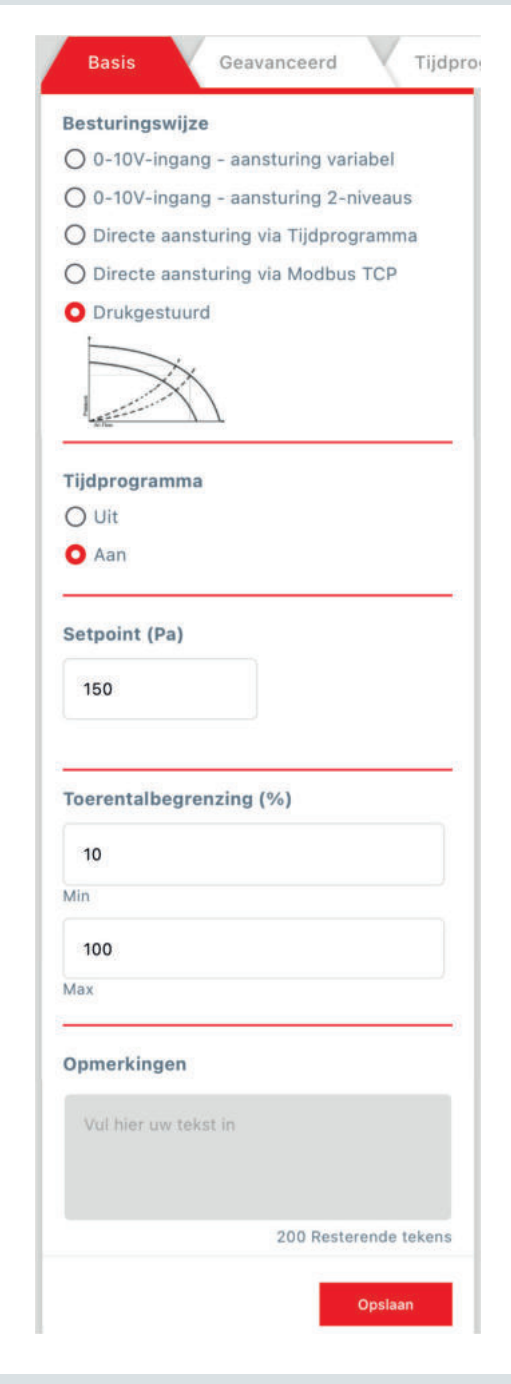

#### **Besturingswijze > Drukgestuurd**

Deze besturingswijze is alleen beschikbaar voor de Automaticuitvoeringen van de ComfoRoof MX.

De volgende velden worden geopend:

#### **Tijdprogramma**

- **Uit**
- **Aan**

Selecteer een keuzerondje om een tijdprogramma te activeren of te deactiveren. Het instellen van tijdprogramma's gebeurt op tabblad **Tijdprogramma**.

Als **Tijdprogramma** op **Aan** staat, wordt het **Setpoint** overschreven. Als er geen tijdprogramma is ingesteld dan is het **Setpoint** actief. Er zijn verschillende tijdprogramma's instelbaar. Zomertijd, wintertijd en schrikkeldagen worden automatisch overgenomen.

#### **Setpoint (Pa)**

Dit veld geeft de ingestelde ventilatiestand weer. De ingevoerde waarde is de onderdruk in het kanaal, deze staat standaard op 150.

#### **Toerentalbegrenzing (%)**

De ingevoerde **Min-** en **Max-**percentages bepalen de **Toerentalbegrenzing**. Het bereik ligt in dit geval tussen de 10 en 100. De toerentalbegrenzing heeft prioriteit boven de andere invoerwaardes.

#### **Opmerkingen**

Een veld om opmerkingen als vrije tekst in te voeren.

#### **Opslaan**

#### **Geavanceerd**

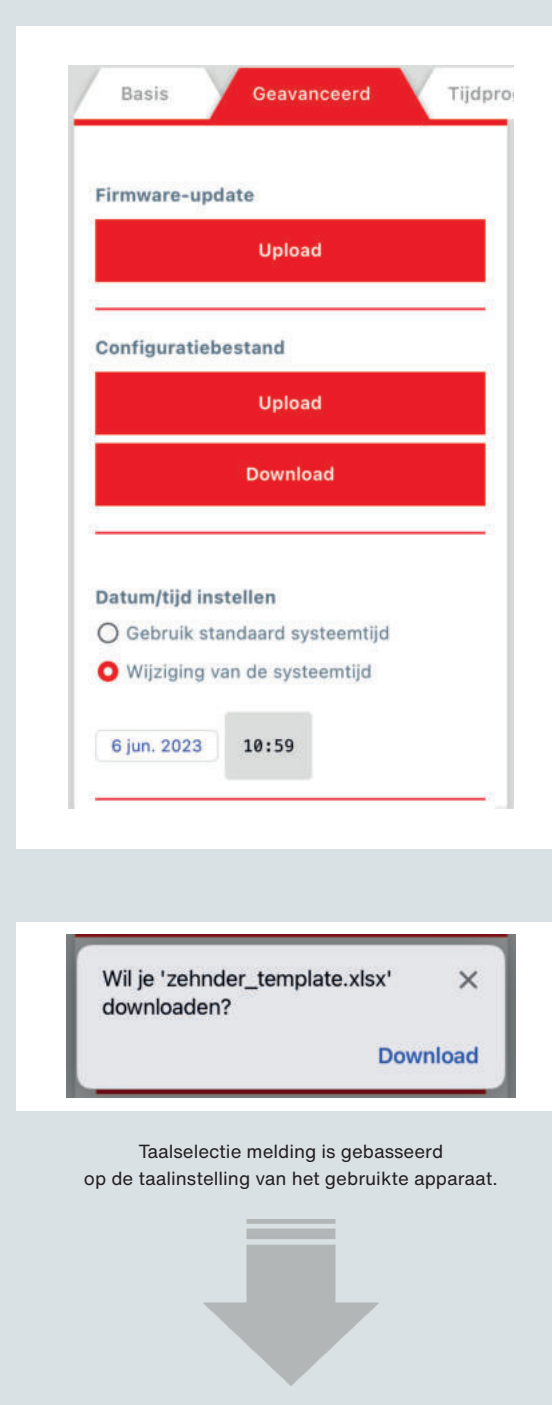

Het tabblad **Geavanceerd** omvat de volgende functionaliteit:

#### **Firmware-update**

■ **Upload**

Alvorens de instellingen van de webserver aan te passen is het belangrijk om te controleren of de webserver is bijgewerkt met de laatste Firmware-versie. De laatste versie kan worden gedownload vanaf www.zehnder.nl/crmx of www.zehnder.be/crmxnl.

Via de knop **Upload** kan het Firmware-bestand worden geüpload.

#### **Configuratiebestand**

- **Upload**
- **Download**

Na het opslaan van de instellingen kan de configuratie worden gedownload. Zo kunnen de instellingen voor het maken van een backup of tijdens het vervangen van de Control PCB, worden bewaard. Het configuratiebestand kan ook worden gebruikt om meerdere dakventilatoren met dezelfde instellingen in te regelen.

Via de knoppen **Upload** en **Download** kan het configuratiebestand worden geüpload en gedownload.

#### **Datum/tijd instellen**

- **Gebruik standaard systeemtijd**
- **Wijziging van de systeemtijd**

Hier kan de ingebouwde klok worden ingesteld. Deze zou stil kunnen staan wanneer de CR2032-batterij van de ingebouwde klok leeg is en de ComfoRoof MX spanningsloos gemaakt wordt.

> Vervolg op volgende pagina.

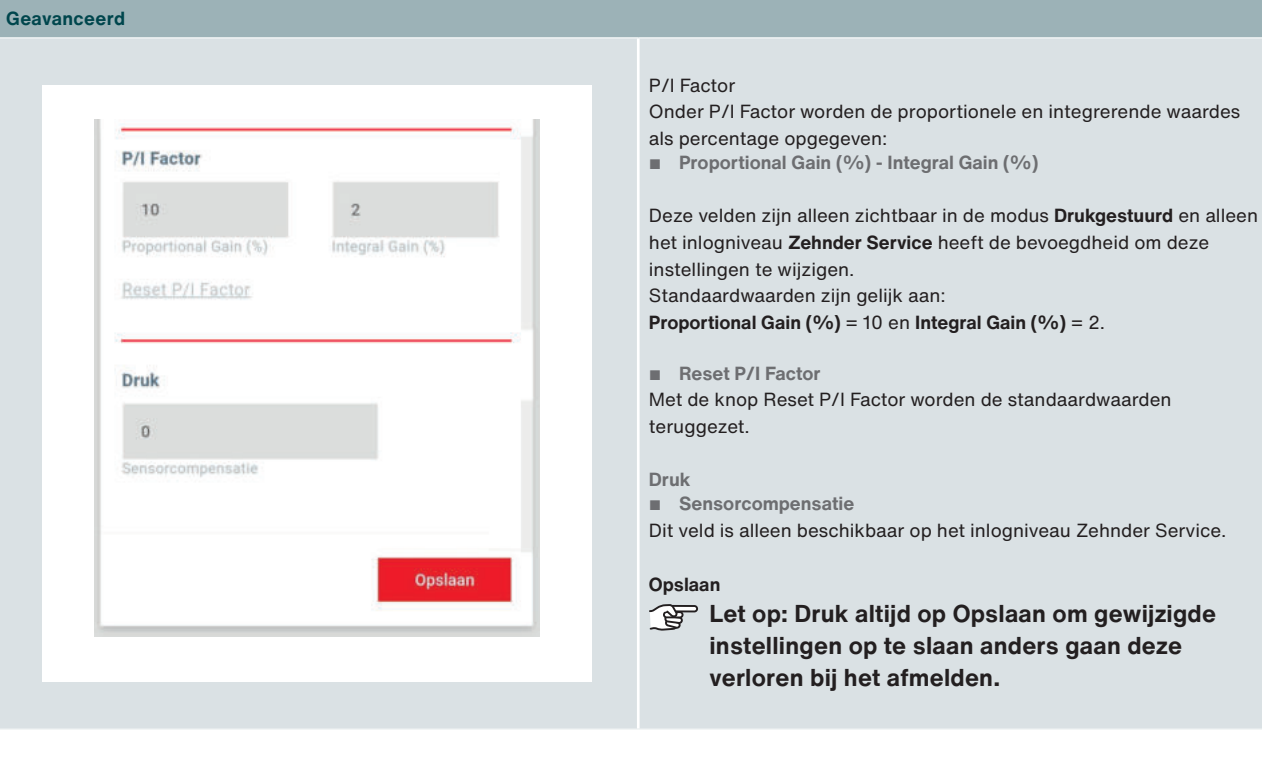

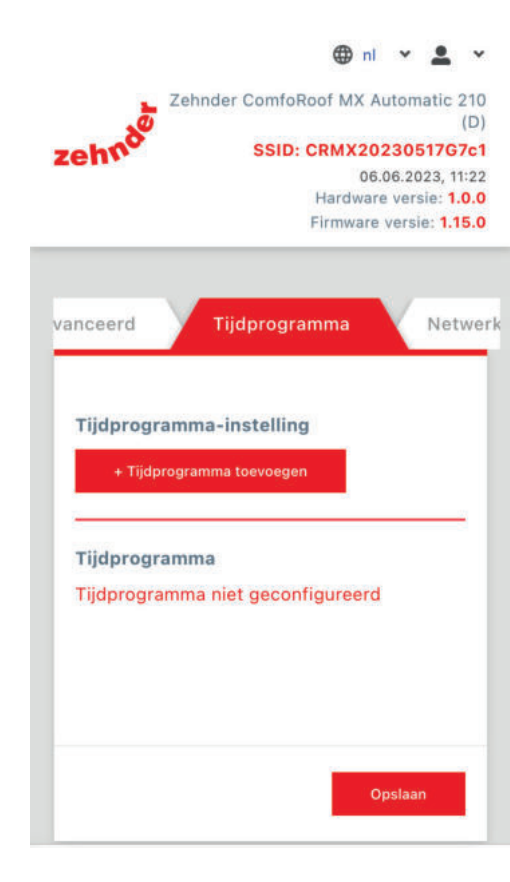

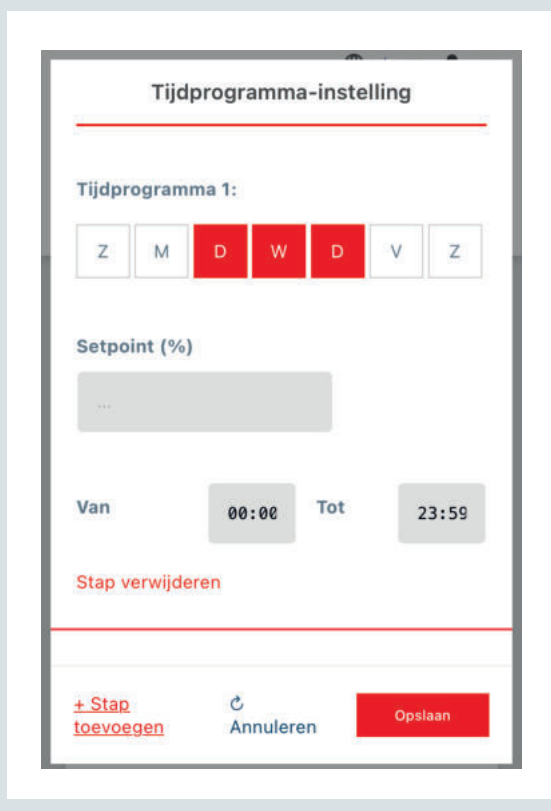

#### Het tabblad **Tijdprogramma** omvat de volgende velden:

#### **Tijdprogramma-instelling**

■ **+ Tijdprogramma toevoegen**

De knop **+ Tijdprogramma toevoegen** opent een deelvenster waar één of meerdere tijdprogramma's kunnen worden ingesteld. Er kunnen voor elke weekdag 5 tijdprogramma's worden ingesteld.

### **Tijdprogramma**

Als er één of meerdere tijdprogramma's zijn ingesteld dan worden deze hier weergegeven.

- De volgende opties zijn dan beschikbaar:
- **Tijdprogramma wijzigen**
- **Tijdprogramma wissen**

Als er geen tijdprogramma is ingesteld verschijnt de tekst: **Tijdprogramma niet geconfigureerd.**

#### **Tijdprogramma – instelling**

Het deelvenster **Tijdprogramma – instelling** omvat een aantal definieerbare velden:

- **Tijdprogramma 1:**
- **Setpoint (%)**
- **Van Tot**
- **Stap verwijderen**
- **Stap toevoegen**

#### **Tijdprogramma > Z M D W D V Z**

Selecteer de weekdag/en waarop het tijdprogramma actief moet zijn.

#### **Setpoint (%)**

Voer een %-waarde in voor de ventilatiestand tijdens het opgegeven tijdprogramma.

Let op: in de drukgestuurde modus is de invoerwaarde de drukwaarde: Setpoint (Pa).

#### **Van – Tot**

Voer een begin- en eindtijd voor het tijdprogramma in.

#### **Stap verwijderen**

Verwijder het ingestelde tijdprogramma.

#### **Stap toevoegen**

Voeg een volgend tijdprogramma toe.

#### **Annuleren**

Sluit het instelvenster.

#### **Opslaan**

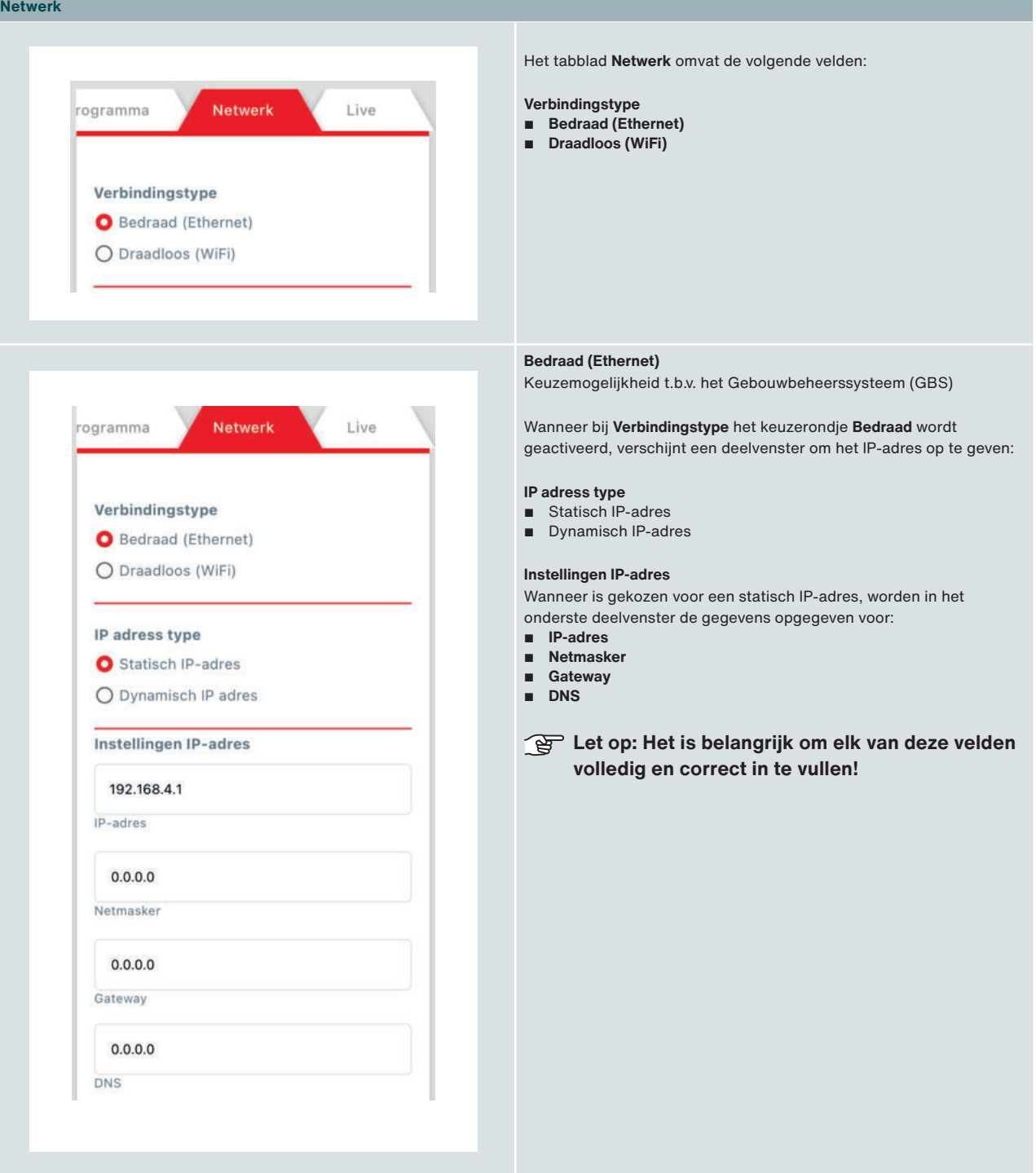

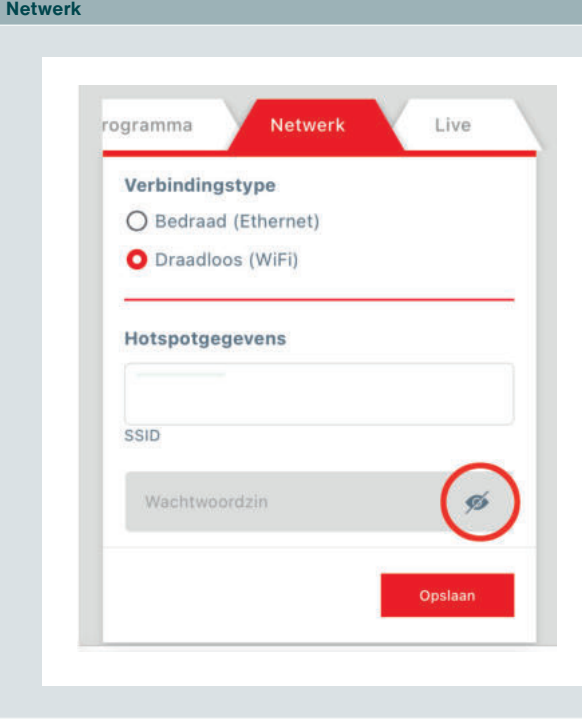

#### **Draadloos (WiFi)**

Wanneer bij **Verbindingstype** het keuzerondje **Draadloos** wordt geactiveerd, verschijnt een deelvenster waarin de **Hotspotgegevens** zichtbaar worden:

#### ■ **SSID**

Dit is de naam van een draadloos netwerk dat beschikbaar is binnen het gebouwbeheersysteem (GBS), waaraan een ComfoRoof MX verbonden kan worden.

■ **Wachtwoordzin**

Dit het wachtwoord voor het draadloze netwerk van het gebouwbeheersysteem (GBS) waaraan een ComfoRoof MX verbonden kan worden.

#### **Opslaan**

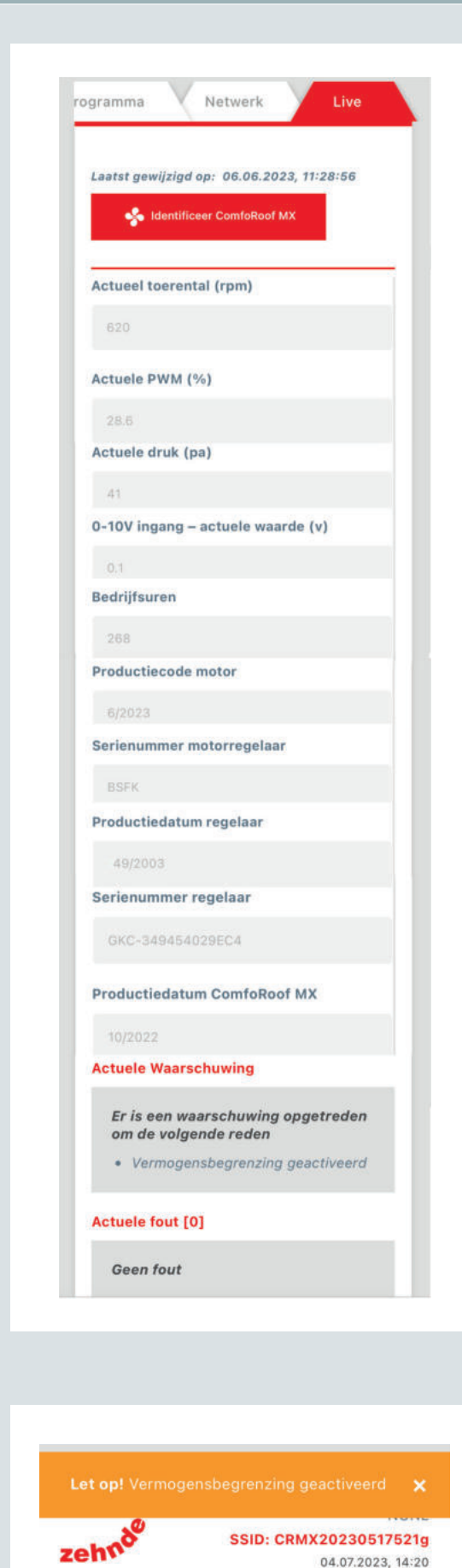

Hardware versie: 1.0.0 Firmware versie: 1.16.5

**Live**

Op het tabblad Live kunnen de actuele waarden van de dakventilator worden ingezien. Dit tabblad omvat de velden:

- **Laatst gewijzigd op** Hier worden de datum en het tijdstip van de laatste wijziging
	- getoond.

■ **Identificeer ComfoRoof MX** Door op deze knop te drukken gaat de dakventilator maximaal optoeren. Hiermee kan uit een reeks ventilatoren de verbonden dakventilator worden geïdentificeerd.

- **Actueel toerental (rpm)** Weergave van het actuele toerental/omwentelingen per minuut.
- **Actuele PWM (%)** Weergave van de actuele pulsbreedtemodulatie als percentage.
- **Actuele druk (pa)** Weergave van de actuele druk gemeten door de druksensor. Dit veld is alleen zichtbaar in de modus **Drukgestuurd**.
- **0-10V ingang actuele waarde (V)** De gemeten waarde op de 0-10V-ingang.
- **Bedrijfsuren** Het totaal van de door de dakventilator gemaakte bedrijfsuren.
- **Productiecode motor** De productiecode van de motor bestaat uit een weeknummer en een jaartal.
- **Serienummer motorregelaar** Het serienummer van de motorregelaar bestaat uit een 4-cijferig
	- getal.
- **Productiedatum regelaar** De productiedatum van de regelaar bestaat uit een weeknummer en een jaartal.
- **Serienummer regelaar** Het serienummer van de regelaar.
- **Productiedatum ComfoRoof MX** De productiedatum van de ComfoRoof MX bestaat uit een weeknummer en een jaartal.
- **Actuele Waarschuwing** Als er geen waarschuwing actief is staat hier "Geen waarschuwing". De actuele waarschuwing verschijnt in het

tekstveld en ook als banner bovenaan het scherm.

**Actuele fout**

De actuele fout verschijnt in het tekstveld. Als er geen fout actief is staat hier **"Geen fout".**

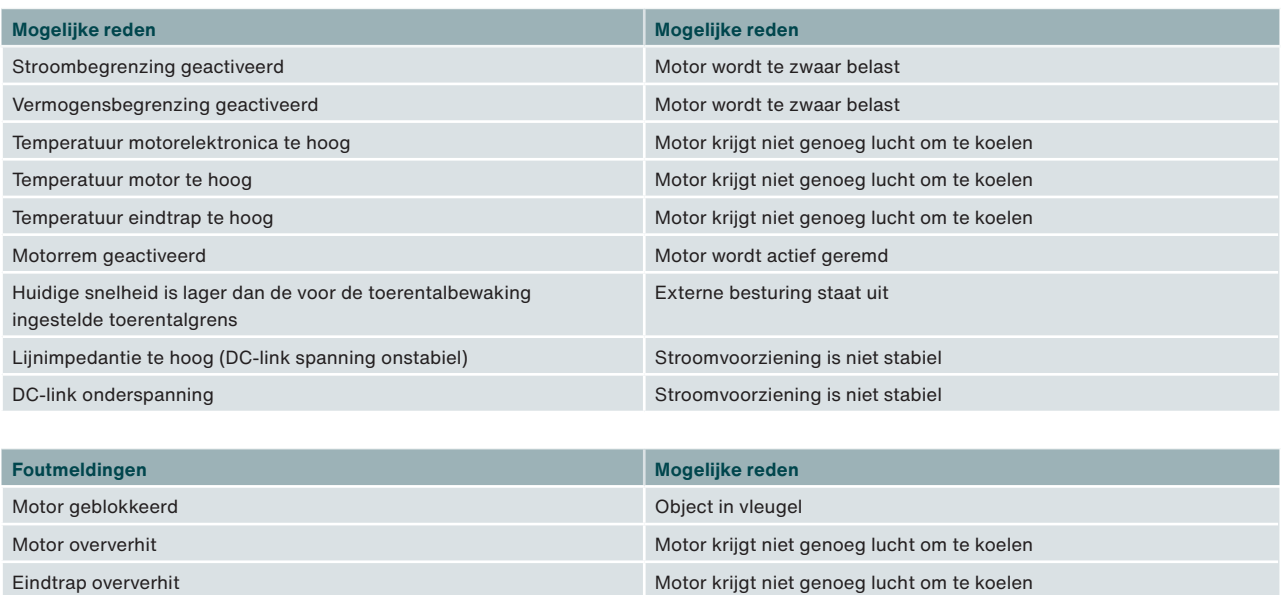

Ventilator defect **Internal and Internal and Internal and Internal and Internal and Internal and Internal and Internal Andre Internal and Internal Andre Internal and Internal Andre Internal and Internal Andre Internal Andr** Communicatie fout tussen bus controller en commutatie controller Intern probleem in de motor

Fout in Hall-sensor **Internalism and Europe in the motor** Intern probleem in de motor

### **11.5 Inregelen**

#### **Overzicht instellingen ComfoRoof MX**

Stel de CRMX en de eventuele regelapparatuur in volgens de kolom die van toepassing is. De CRMX is in de fabriek ingesteld op de aangegeven waarden.

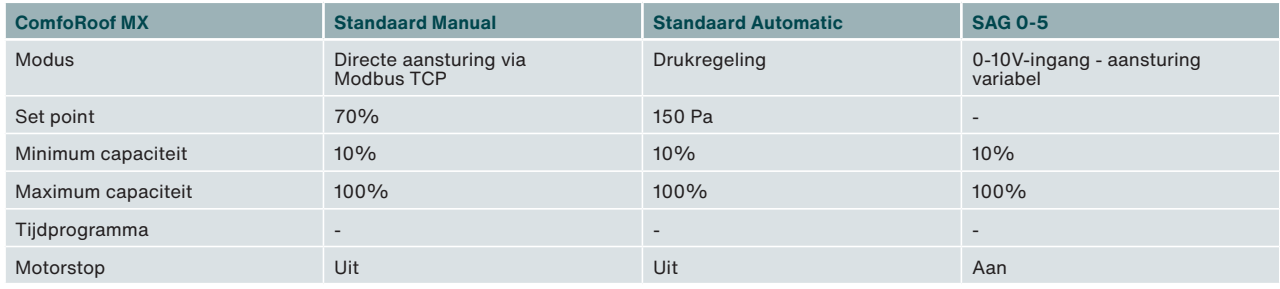

#### **Stappenplan inregelen**

Indien de CRMX bedoeld is voor woningventilatie, maak dan gebruik van deze tabel. Volg de aangekruiste aanwijzingen van boven naar beneden volgens de kolom die van toepassing is.

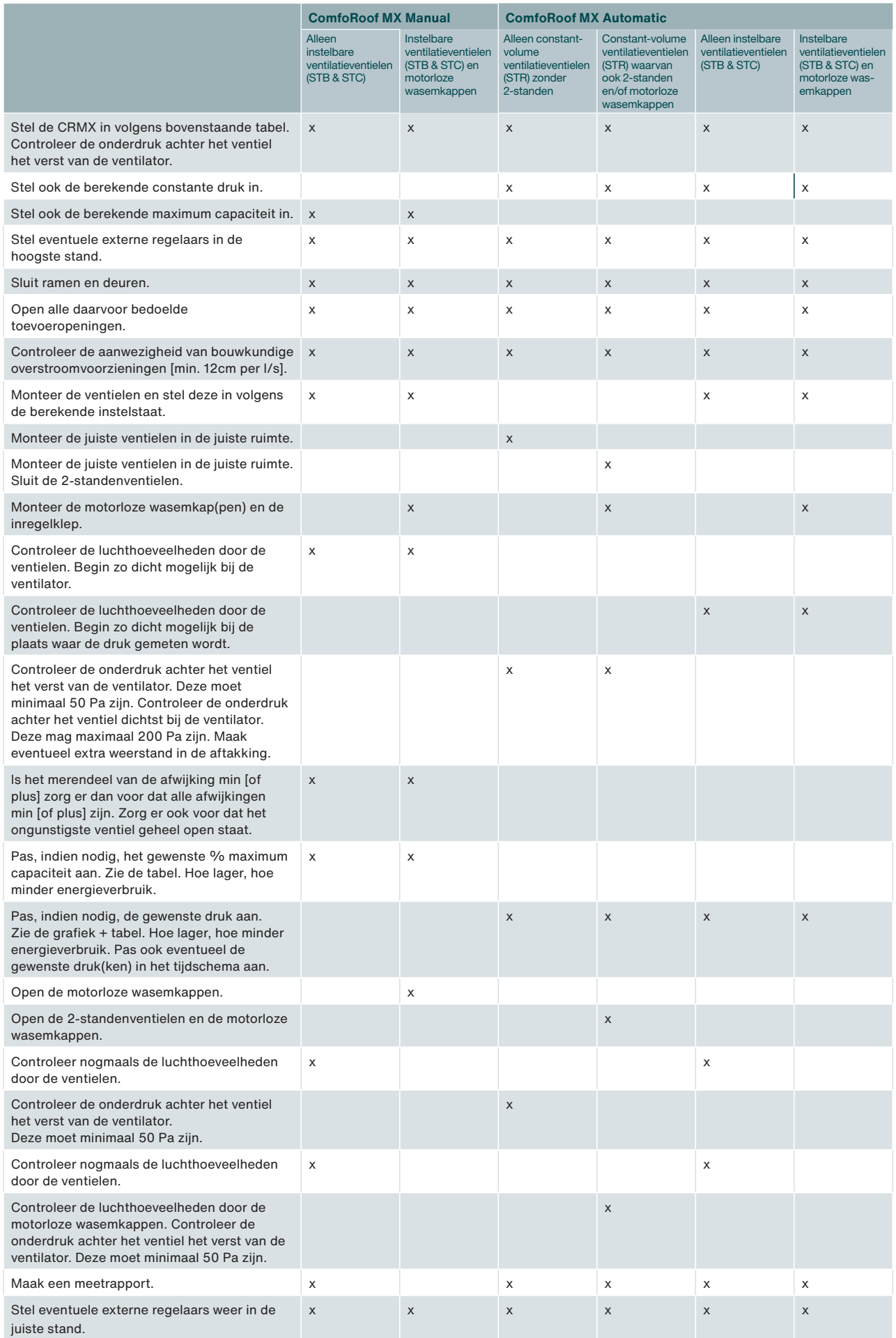

#### **Controle luchthoeveelheid**

De luchthoeveelheid wordt bepaald door het toerental van de vleugel en de statische onderdruk in de dakopstand. Zie de paragraaf **Tabellen en**  grafieken voor de luchthoeveelheid als functie van het toerental en de statische onderdruk.

#### **Het toerental kan vastgesteld worden door:**

- Het toerental uit te lezen op het tabblad **Live** in de gebruikersinterface van de webserver.
	- Alleen mogelijk met de variant CRMX Manual & CRMX Automatic.
- Te meten middels een stroboscoop.

#### **De onderdruk kan worden vastgesteld door:**

- De onderdruk in de dakopstand te meten middels een externe drukmeter.
- De onderdruk uit te lezen op het tabblad **Live** in de gebruikersinterface van de webserver.
	- Alleen mogelijk met de variant CRMX Manual & CRMX Automatic.

#### **De luchthoeveelheid kan worden vastgesteld door:**

- Te bepalen of het een installatie zonder- of met geluidsdemper (GD) betreft.
- Middels het gevonden toerental de bijbehorende instelling te bepalen m.b.v. de tabelwaarden in de paragraaf Tabellen en grafieken.
- Middels het gevonden toerental het bijbehorende sturingspercentage (%) en de instelling te bepalen m.b.v. de tabelwaarden in de paragraaf Tabellen en grafieken en evt. interpolatie.
- De desbetreffende luchtlijn in de figuur hieronder te bepalen op basis van de gevonden instelling en vervolgens een lijn bij de gevonden onderdruk naar rechts te tekenen.
- Vanuit het gevonden snijpunt een lijn naar beneden te tekenen en de luchthoeveelheid vast te stellen.

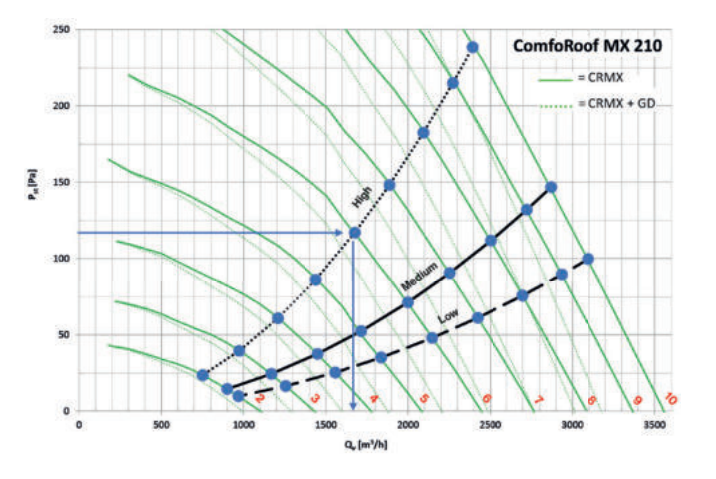

#### **Voorbeeld**

- Gevonden toerental met een CRMX 210 is gelijk aan 1116 min-1.
- Het betreft hier een CRMX 210 met dakopstand zonder geluidsdemper.
- Het sturingspercentage betreft 60% en de instelling is dus 6.
- Middels de figuur hierboven kan er een snijpunt bepaald worden tussen luchtlijn met instelling 6 en de onderdruk van 117 Pa. Dit resulteert in 1677 m<sup>3</sup>/hr.

Vergelijk de luchthoeveelheid met de totale gemeten luchthoeveelheid door de ventielen. Indien blijkt dat de bepaalde luchthoeveelheid niet overeenkomt met de ontwerpwaarde betekent dit dat de weerstand in het systeem lager- of hoger is dan de ontwerpwaarde.

#### **Mogelijke oorzaken voor relatief hogere waarde:**

- Lagere kanaalweerstanden dan aangenomen.
- Ventielen of roosters niet gemonteerd of ingeregeld (te ver open).
- Lekkage in het kanalensysteem.

#### **Mogelijke oorzaken voor relatief lagere waarde:**

- Hogere kanaalweerstanden dan aangenomen.
- Ventielen of rooster niet ingeregeld (te ver dicht).
- Verstopping in het kanalensysteem.

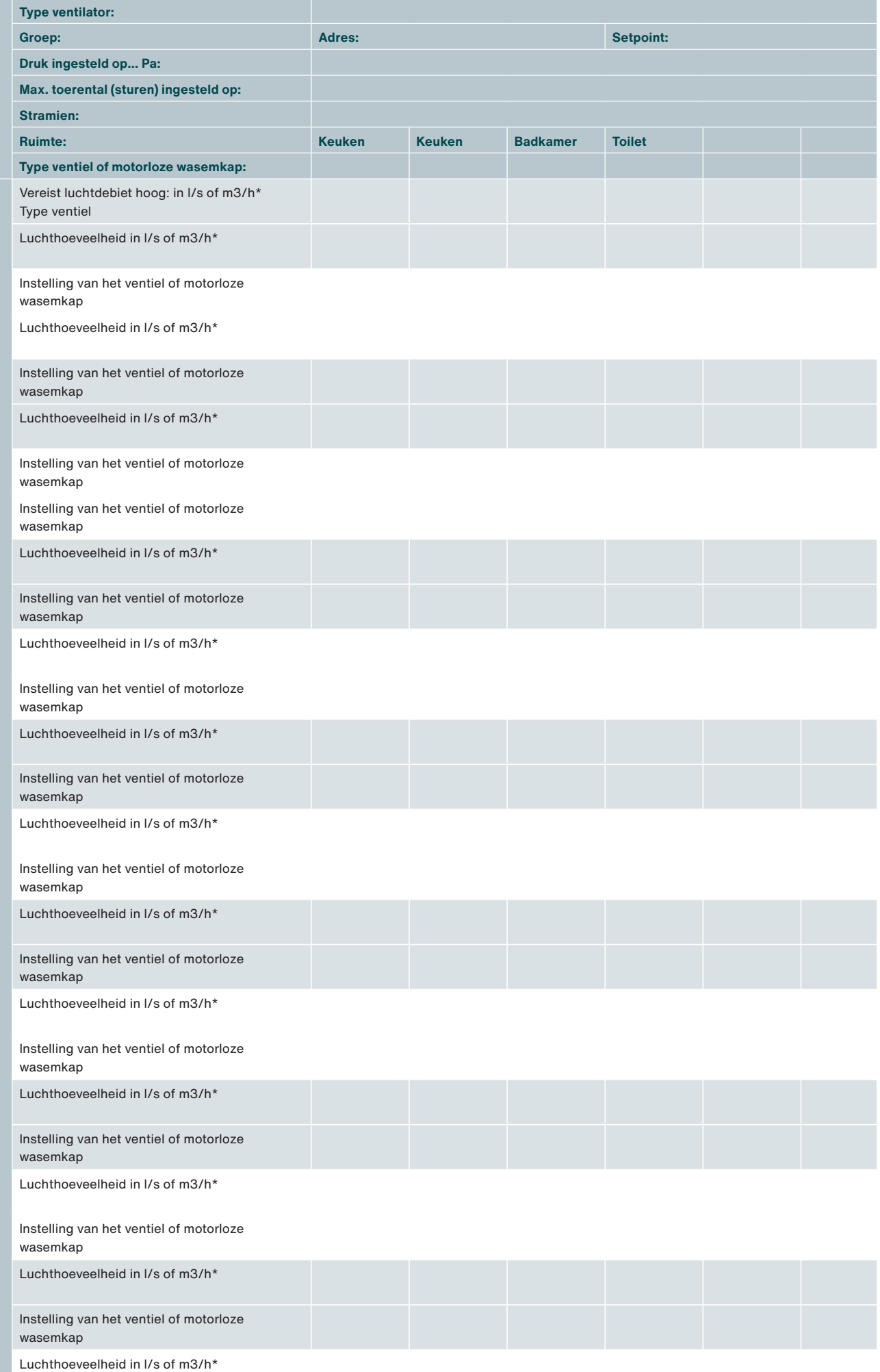

# **12 Inspectie en onderhoud**

### **12.1 Voorschriften inspectie en onderhoud**

De CRMX-dakventilator dient eens per 2 jaar te worden geïnspecteerd. Dit is afhankelijk van de vervuiling in de lucht. Indien extreme vervuiling optreedt moet de inspectie vaker plaatsvinden. Te denken valt bijvoorbeeld aan afzuiging van grote keukens of industriële processen.

 $\sqrt{!}$  Als de onderhoudswerkzaamheden niet (periodiek) uitgevoerd worden, zal de dakventilator uiteindelijk niet meer optimaal functioneren.

 $\sqrt{N}$  Neem steeds de veiligheidsvoorschriften in deze handleiding in acht. Indien de veiligheidsvoorschriften, waarschuwingen, opmerkingen en instructies niet worden opgevolgd kan dit leiden tot persoonlijk letsel of schade aan de dakventilator.

- **We raden het aan om een gespecialiseerd schoonmaakbedrijf in te huren voor het schoonmaken van het volledige ventilatiesysteem. Reinig het toestel nooit met vocht en gebruik nooit reinigingsmiddelen.**
- $\sqrt{N}$  Zorg ervoor dat de (nog) niet verankerde (delen van de) dakventilator en gereedschap niet van het dak kunnen vallen of waaien, of op een andere manier schade of lichamelijk letsel kunnen veroorzaken.
- $\sqrt{!}$  Zorg ervoor dat bij een geheel of gedeeltelijk gedemonteerde dakventilator niemand draaiende of onder spanning staande delen aanraakt.
- $\sqrt{!}$  Laat een (gedeeltelijk) gedemonteerde dakventilator, welke is aangesloten op de voeding, niet onbeheerd achter.

 $\frac{1}{2}$  Zorg ervoor dat elektra voerende delen niet nat worden.

### **12.2 Procedure inspectie en onderhoud**

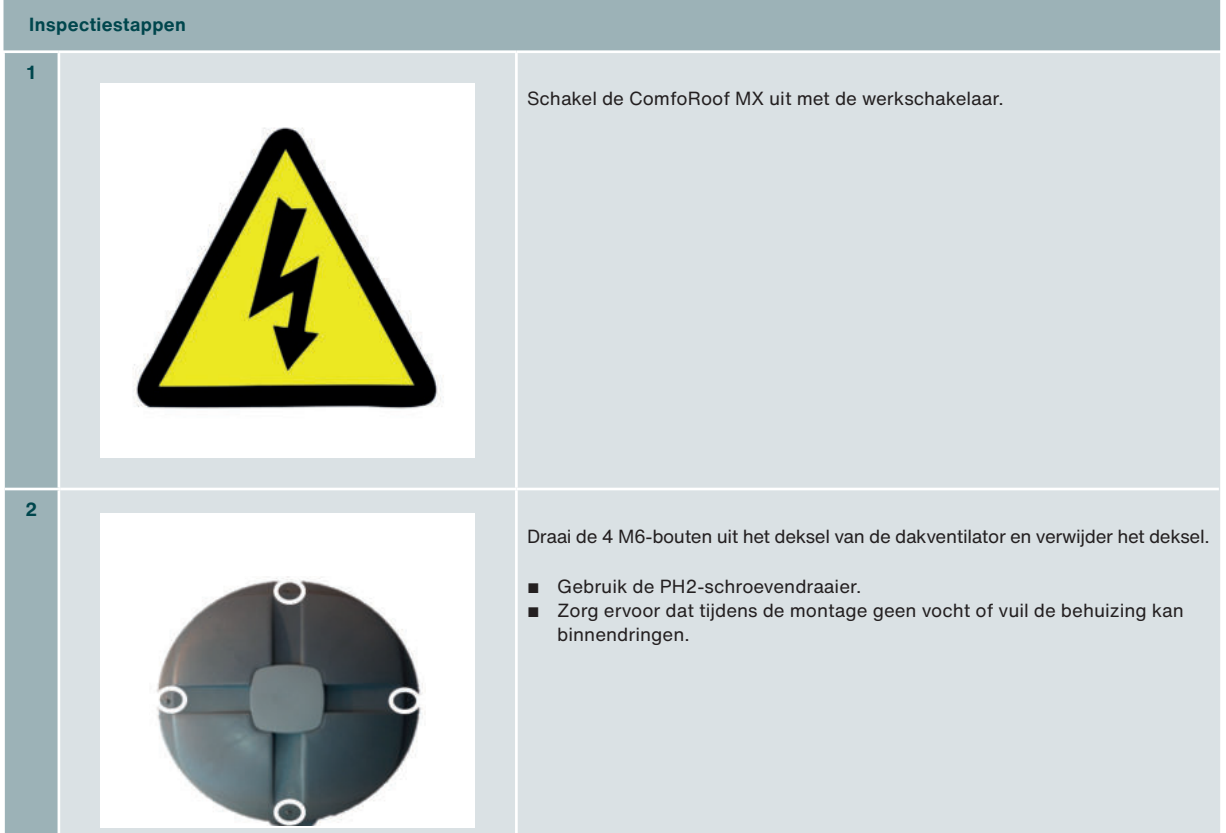

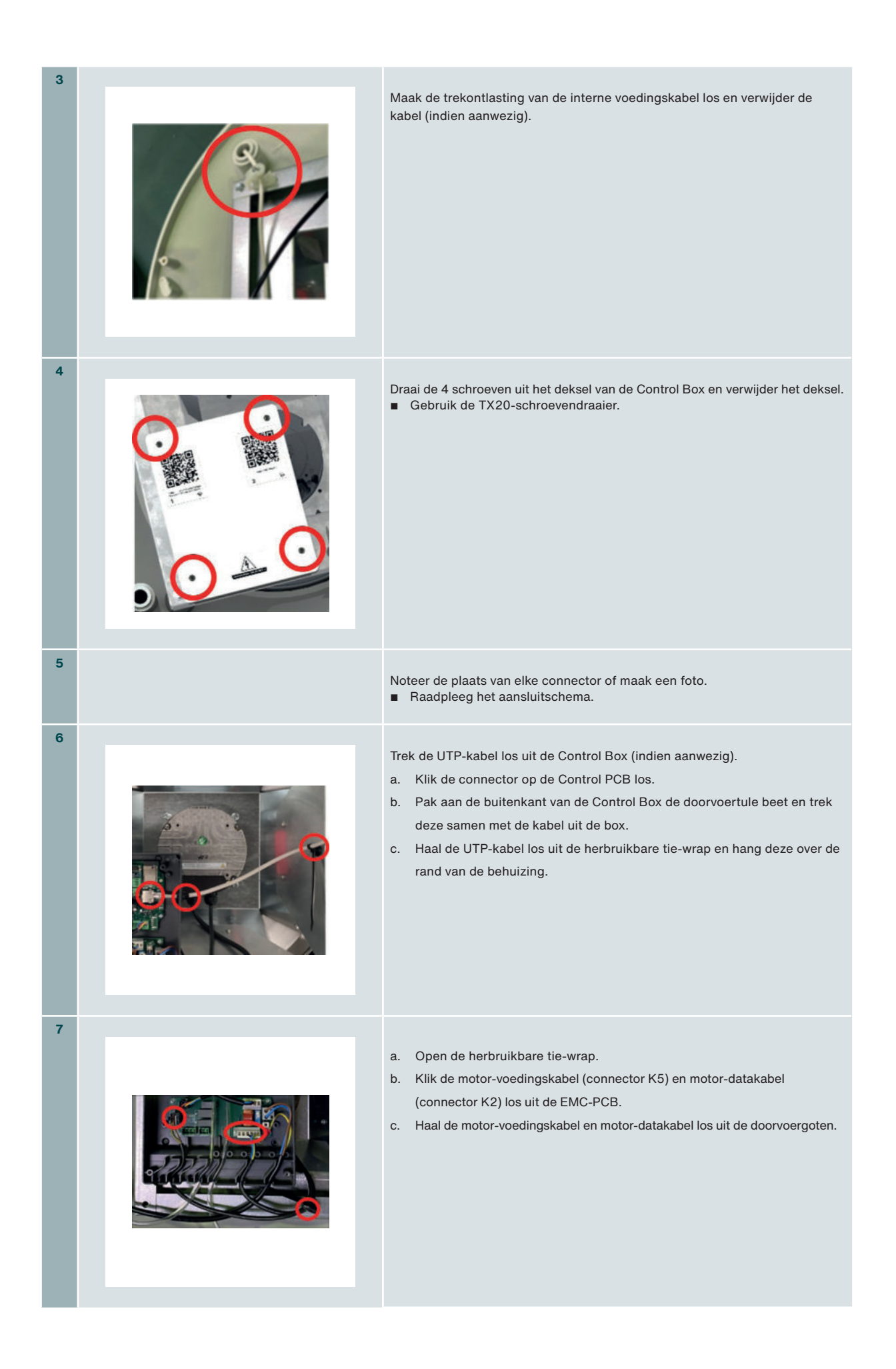

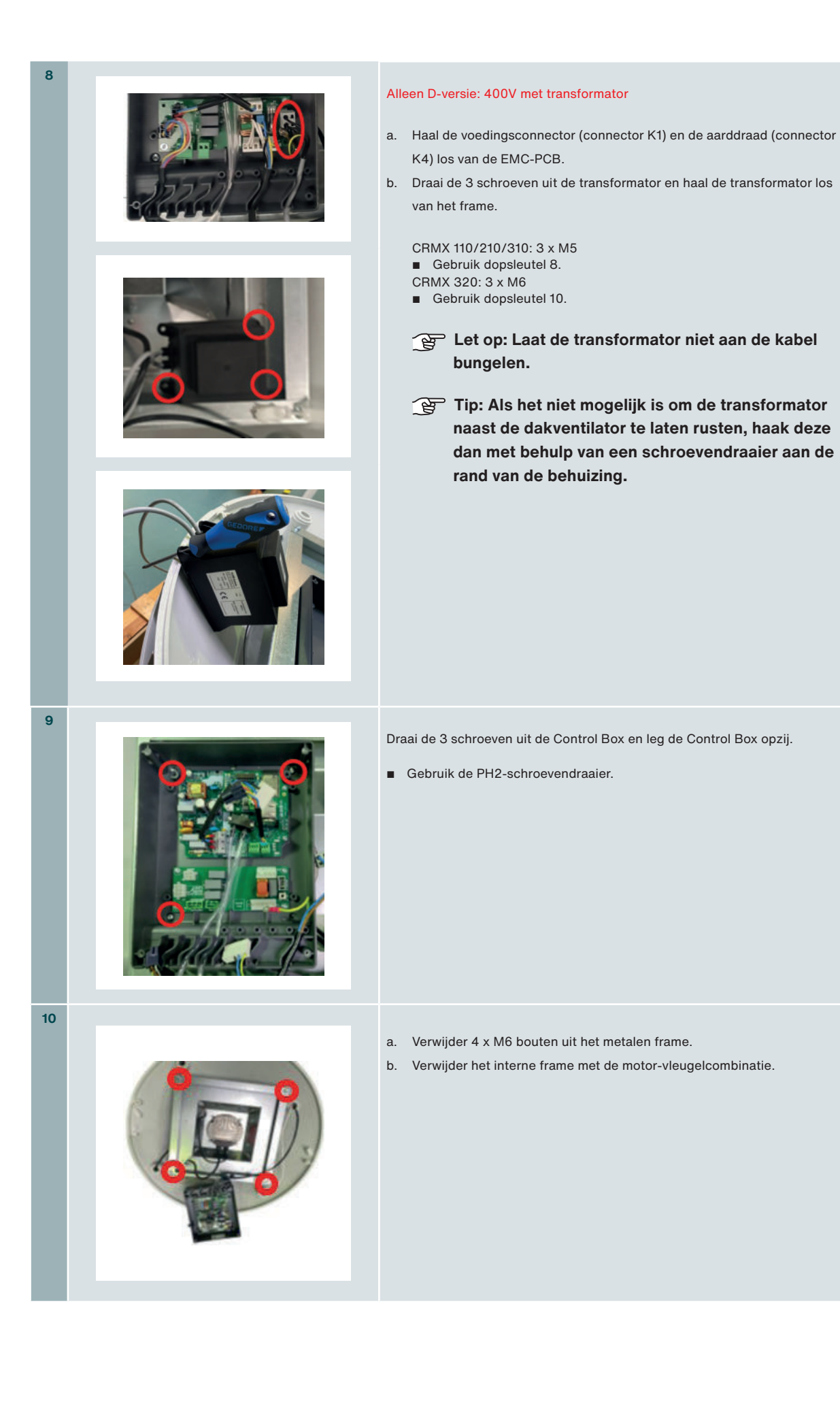

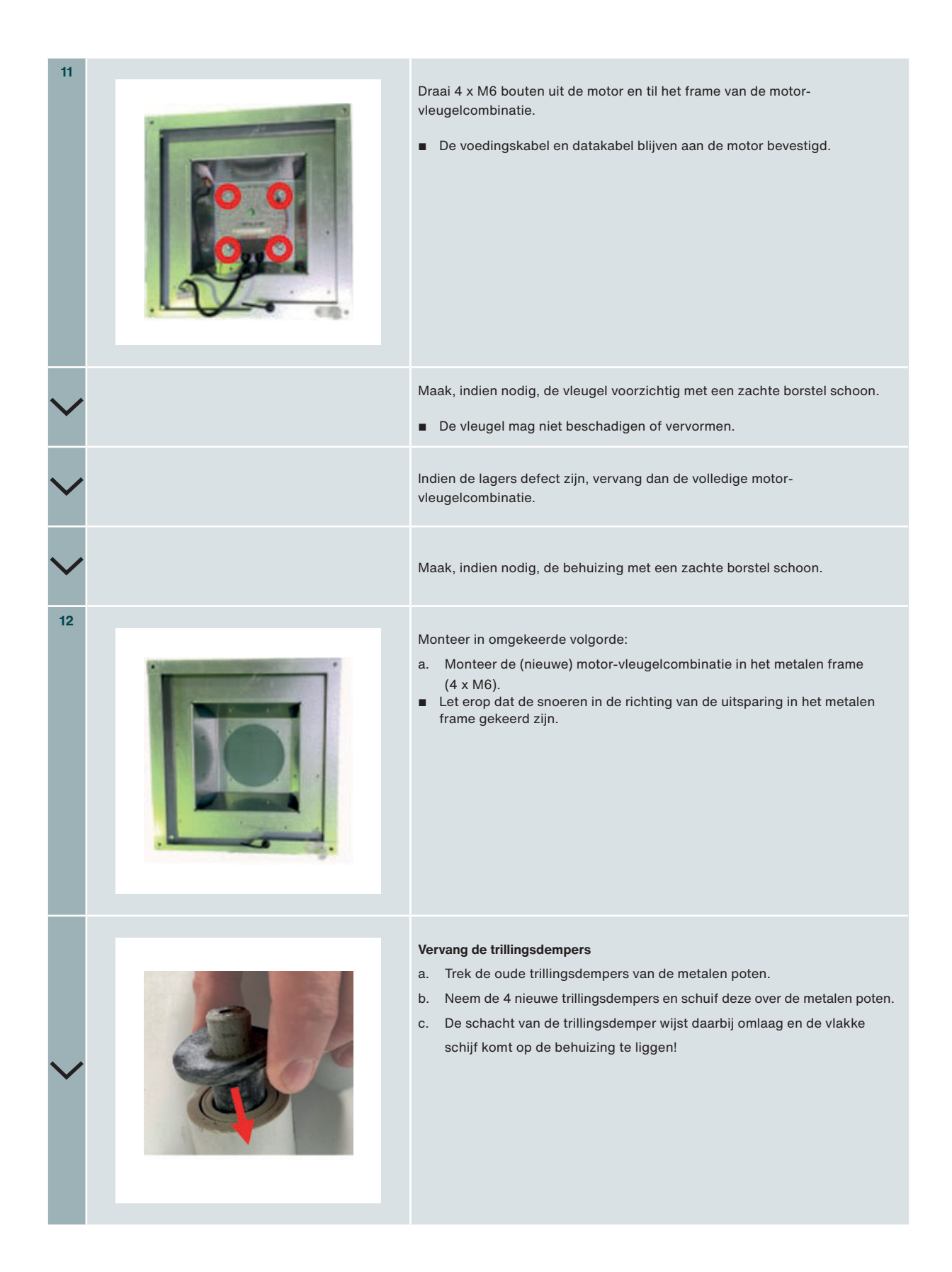

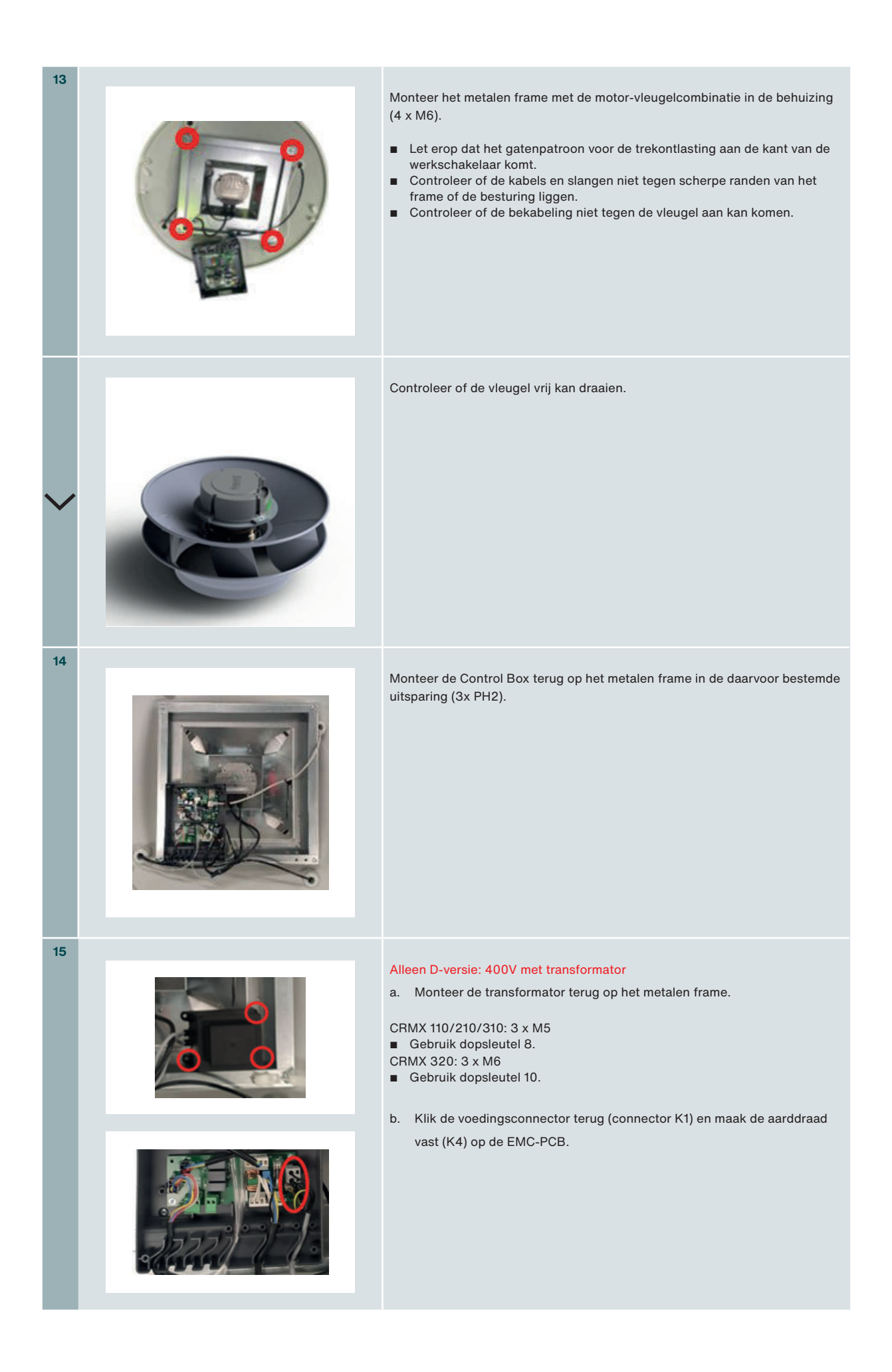

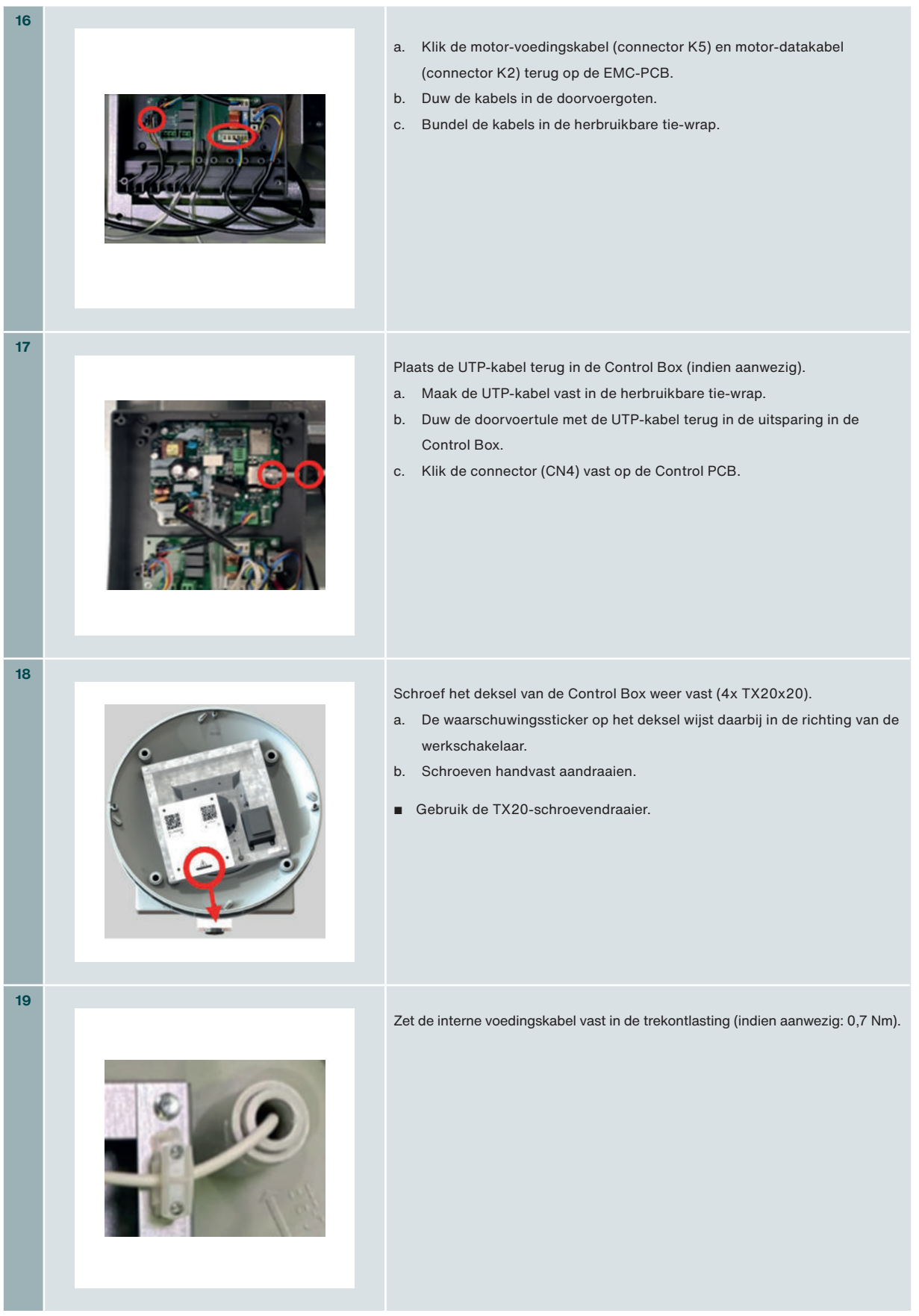

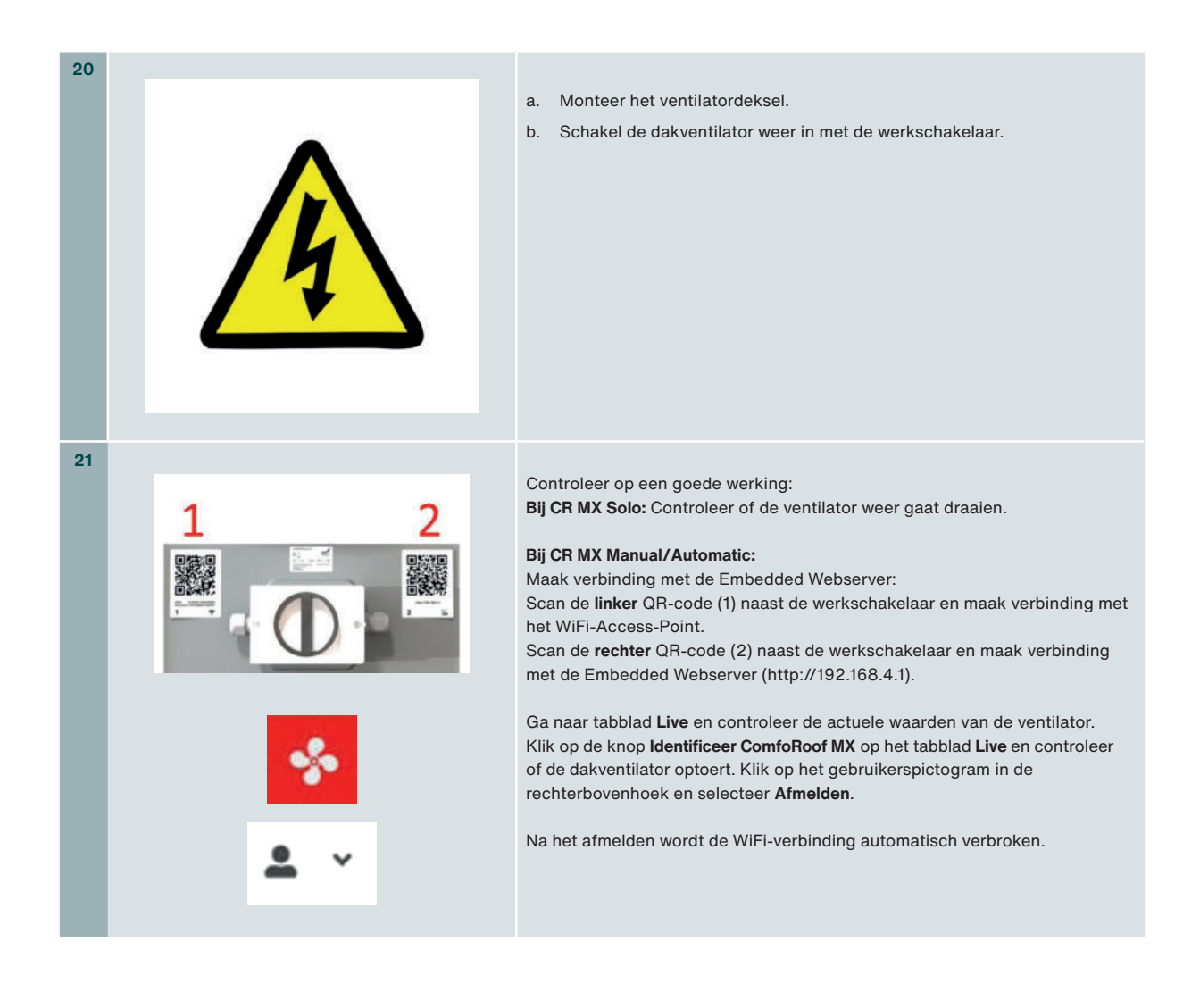

### **12.3 Motorlagers**

De levensduur van motorlagers is sterk afhankelijk van het gebruik, het toerental en de omgevingstemperatuur. De motorlagers zijn niet verkrijgbaar als los servicedeel. Zehnder adviseert bij defecte motor-lagers de gehele motor-vleugel te vervangen. De motor-vleugel is verkrijgbaar als los servicedeel en is voorzien van een vervangingsinstructie.

### **12.4 Reserveonderdelen**

Indien er een onderdeel vervangen moet worden zijn er serviceonderdelen beschikbaar. Ieder servicedeel bevat vervanginstructies.

**API Neem contact op met uw plaatselijke Zehnder-kantoor voor de reserveonderdelen. De contactgegevens staan vermeld op de achterzijde van deze handleiding.**

# **13 Storingen**

 $\hat{\mathbb{A}}$  Neem steeds de veiligheidsvoorschriften in deze handleiding in acht. Indien de veiligheidsvoorschriften, waarschuwingen, opmerkingen en instructies niet worden opgevolgd kan dit leiden tot persoonlijk letsel of schade aan de dakventilator.

لِيَكْتُمْ Alleen gekwalificeerd personeel volgens EN 50110-1/-2 of DIN VDE 0105-100 mag werkzaamheden aan de<br>منبذأ **werkschakelaar uitvoeren en mag metingen verrichten.**

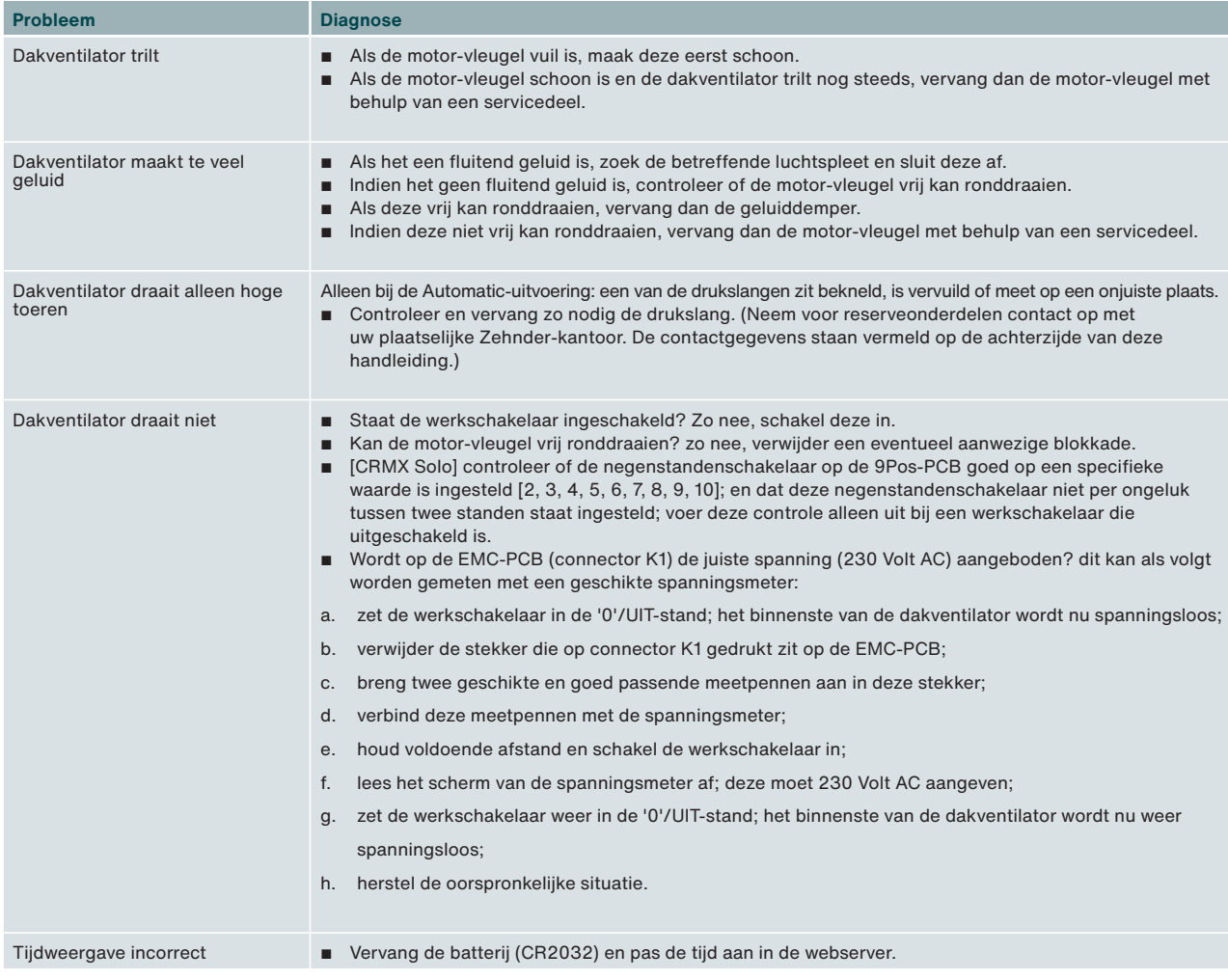

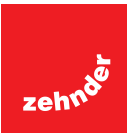

#### **Nederland (The Netherlands)**

Zehnder Group Nederland B.V. Lingenstraat 2, 8028 PM Zwolle Postbus 621, 8000 AP Zwolle Tel.: 0900 555 19 37 (€ 0,10 a minute, NL only) Internet: www.zehnder.nl E-mail: ventilatie@zehnder.nl

#### **België (Belgium)**

Zehnder Group Belgium nv/sa Wayenborgstraat 21 2800 Mechelen Tel.: +32 15 28 05 10 Internet: www.zehnder.be E-mail: info@zehnder.be